Najaar 1998

Abonneeprijs HF]. 2,50 Losse nummers HFI. 3,—

# **Totally Chaos Team**

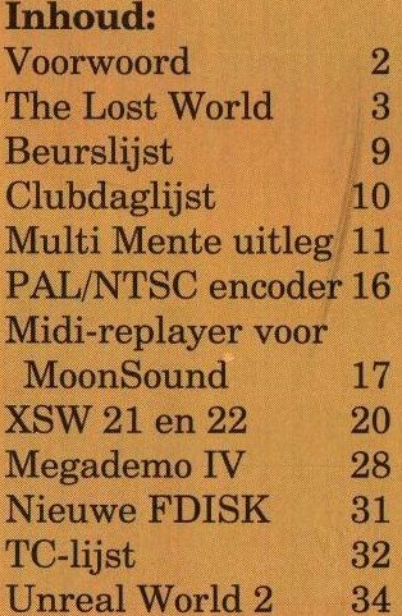

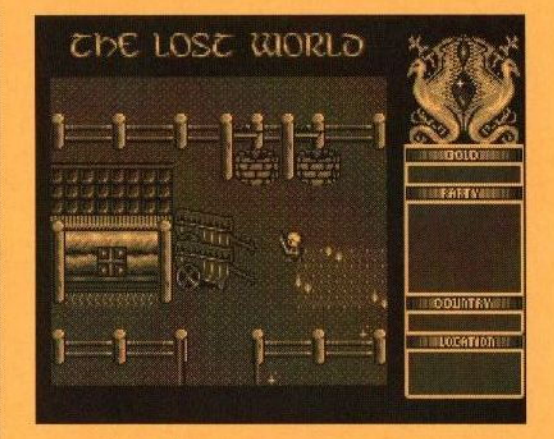

The Lost World Schitterende RPG van Nederlandse bodem!

Nieuwe hardware: PAL/NTSC-encoder Zet RGB signalen om naar CVBS/S-Video

### Colofon:

Het MSX-Info Blad is een uitgave van het Totally Chaos Team. Het verschijnt 4 keer per jaar. Een jaarabonnement kost Fl.10.-. Losse nummers kosten Fl.3.-. Op beurzen geldt de speciale prijs van Fl.2,- per nummer.

#### **Uitgever:**

**M.T Stoker** Rotterdamstraat 73 6415 AV Heerlen Tel: (045) 572 95 09 Fax: (045) 572 92 09 Giro: 24.95.572 SNS: 92.88.51.222

#### **Redactie:**

Gerrit van den Berg **Fokke Post Jan-Marten van der Reest Rinus Stoker** 

#### **Vaste medewerkers:**

Raymond de Heer **Raymond Hoogerdijk Tom Emmelot Hans Oranie Stephan Oversteegen Tristan Zondag** 

#### Lay Out:

**Fokke Post** Waaiershoek 36 8321 BH Urk Tel: (0527) 68 82 93

### **Drukwerk: Copy Service Hattem** Hoopjesweg 1 8051 DB Hattem Tel: (038) 444 85 77

### Beste Lezer

Hartelijk welkom bij deze negende editie van het MSX Info Blad. In het bijzonder wil ik de nieuwe abonnees welkom heten, die er sinds nummer 8 bijgekomen zijn. Het ledenaantal is explosief gestegen de laatste tijd, iets waar wij natuurlijk erg blij mee zijn. Maar wij streven altijd naar meer! Laat dit blad ook eens aan niet-leden lezen, zodat zij ook kennis kunnen maken met onsblad.

De tiende internationale MSX beurs te Zandvoort staat voor de deur. Dezezal plaatsvinden op zaterdag 19 september in de oude vertrouwde sporthal Pellikaan. Omdat wij graag zoveel mogelijk MSX-ers naar de beurs willen krijgen, is er een kortingsbon in dit nummer opgenomen. Hiermee krijgt u FL.1,50 korting op de entreeprijs. Onze dank gaat uit naar Jaap Hoogendijk, al jaren de promoter achter deze beurs, voor dit aanbod. Om het blad heel te houden is het verstandig om een kopie van de bon te maken.

Er zullen veel nieuwe zaken te zien en te koop zijn. Naast nieuwe software zal er ook nieuwe hardware gepresenteerd worden, zoals de Pal-encoder van Sunrise. Hierover kunt u meerlezen in dit nummer. Ook is de bios van de Sunrise IDE-interface aangepast. Natuurlijk zijn ook de nieuwe spellen The Lost World en Bebop Bout nog te koop. Verder zullen er nieuwe muziekdisks en tweedehands hard- en software te koop worden aangeboden. Het Totally Chaos Team is ook dit jaar weer met twee stands aanwezig om diverse activiteiten te promoten en om diverse kabels te verkopen. Kom eens langs bij onze stand!

Wij zijn verder van plan om in 1999 een Public Domain bestand aan te leggen. Indien u uw product hiervoor beschikbaar wilt stellen, dan kunt u contact met ons opnemen. Per diskette zal de prijs F1.3,50 inclusief porto bedragen. Meer hierover in ons volgende nummer. Wij wensen u veel leesplezier en hopen u allen op de beurs te mogen begroeten!

Rinus Stoker

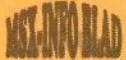

## The Lost World

Drie jaar na de release van Pumpkin Adventure 3 brengt Umax een nieuw spel uit. En als ik Pumpkin Adventure 3 zeg, dan weet de echte MSX-er waar ik het over heb. Dit spel van Nederlandse bodem behoort tot één van de beste role playing games, die voor het MSXsysteem verschenen zijn! Uit verschillende previews heb ik opgemaakt, dat hun nieuwe spel The Lost World op zijn minst even mooi, zo niet nog mooier moet zijn dan zijn voorganger!

'he Lost World werd op de afgelopen beurs te Tilburg verkocht.

Sommige mensen hebben helaas een versie meegekregen, die niet goed werkt. Dit probleem was op de beurs reeds te verhelpen, maar voor degenen die dit gemist hebben is er nog steeds de mogelijkheid om een goed werkend exemplaar te verkrijgen. Dit kan door de diskettes naar Sunrise op te sturen of ze mee te

nemen naar de beurs in Zandvoort.

Na het verschijnen van Pumpkin Adventure 3 was het de bedoeling van Umax om eerst een tussenspel à la The Witch's Revenge te maken, alvorens een spel voor de Graphics 9000 te ontwikkelen. The Lost World is hier het resultaat van en het is duidelijk, dat het spel meer geworden is dan een tussenspel! Het wordt geleverd op vier diskettes met een mooi kleurenlabel, zoals we gewend zijn van de software, die via het Gamesabonnement wordt uitgebracht. Het spel werkt op een MSX 2 of hoger met 128 KB Ram en een dubbelzijdige diskdrive. Het is installeerbaar op de

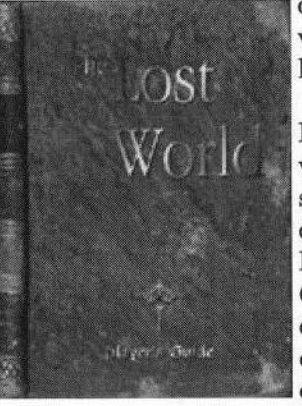

harddisk, alleen dient de eerste diskette tijdens het opstarten in de disk-

drive aanwezig te zijn vanwege de kopieerbeveiliging.

De eerste <sup>250</sup> kopers onteen werkelijk schitterende handleiding, die veertig bladzijden telt. Het is gedrukt door MSX Club Hnostar uit Spanje en zij staan garant voor een hoge kwaliteit. De omslag is in kleur en ziet

er uit als een oud ingekaft boek. De inhoud is methet oog op de groeiende belangstelling van MSX-ers buiten Nederland in de Engelse taal geschreven. De inhoud doet mij sterk denken aan het boek The Lord of the Rings van J.R.R. Tolkien. Rondom dit boek is een hele geschiedenis gemaakt van een fantasiewereld met kaartjes van de belangrijkste gebieden, de verschillende bevolkingsgroepen en zelfs met stambomen. Zover gaat het bij dit spel niet, maar toch is dit erg uitgebreid en goed verzorgd. Klasse!

De muziek in dit spel is vooralsnog alleen voor de FM-PAC en MSX-

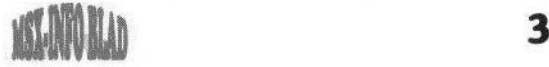

AUDIO. Later zal de MoonSoundmuziek via een patchdisk worden toegevoegd. De muziek is nu echter ook al zeer goed en erg meeslepend. Een goed voorbeeld hiervan is de intrigerende muziek in de Ghost Town, dat in het begin van het spel bezocht wordt. Verantwoordelijk voor deze muziek zijn Hans Cnossen en Johnny Hassink.

Over enige tijd zal er een muziekdiskette worden uitgebracht, die de mooiste muziek uit de spellen Pumpkin Adventure 2 en 3 en The Witch's Revenge bevat. De muziek wordt speciaal voor de MoonSound gemaakt. Hier zal tevens een hintprogramma op staan, waarmee met behulp van een code uit het spel precies aangegeven wordt wat gedaan moet worden om verder te komen in het spel.

Nadat aandachtig de handleiding is doorgenomen, wordt het tijd om het spel op te starten. Na de bekende Sunrise-zon en het doorstaan van de kopieerbeveiliging, start het geheel op met een intro. Deze intro bestaat slechts uit een plaatje, waarop een bos, bergen en een kasteel te zien zijn. In een verticale scroll wordt het één en ander uitgelegd over het land

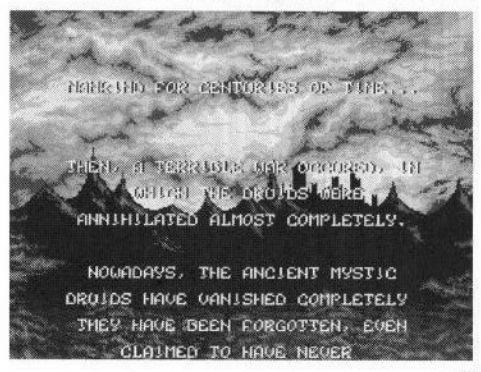

Ysseria, de mysterieuze wereld van wonderen en magie. Deze tekst is ook te vinden in de handleiding. Dit is de hele intro en daar moeten we het dus maar mee doen. De handleiding is echter op zich al meer dan genoeg om als intro te fungeren!

Nahet kiezen van New Game' wordt kennis gemaakt met Joshua Silver, de hoofdpersoon van dit spel. Hij zit in een zogenaamde 'deathcel' op Deggial Island en doet uitleg hoe hij daar terechtgekomen is. Joshua is opgegroeid in het land Saldea. Hij werd door zijn echte ouders te vondeling gelegd en vervolgens door twee oude mensen geadopteerd. Op een gegeven moment krijgt hij dromen, waarin een donker geklede man hem aanspoort om de wereld in te trekken. Joshua besluit dit te doen en gaat op zoek naar zijn verleden. Hij is echter nog maar net goed en wel aan zijn nieuwe avontuur begonnen of hij wordt opgepakt en ter dood veroordeeld voor het plegen van een drievoudige moord. Als Joshua het eigenlijk niet meer ziet zitten, wordt hij door Lorinda Zemo — een vriendin van de beul gered. Zij brengt hem in veiligheid door hem met een schip het eiland af te smokkelen. Deze brengt hem naar het eiland Thely. Hier begint een groot avontuur, waarin Joshua op zoek gaat naar de echte moordenaars om zijn onschuld te bewijzen.

Het verhaal speelt zich in tegenstelling tot Pumpkin Adventure 3 in het verleden af. Qua uiterlijk lijkt dit spel nog het meest op Dragonslayer 6. Gedurende het spel wordt een

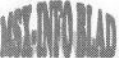

tocht door het land Ysseria gemaakt. Dit land bestaat uit zeven gebieden De verbinding tussen deze gebieden wordt onderhouden met boten, die <sup>|</sup> tussen de havensteden pendelen. Als met deze boten wordt gereisd, verschijnt er een plattegrond van Ysse: ria op het scherm. Vanuit de haven waaruit vertrokken wordt, verschijnt een stippellijn, die naar de ge-

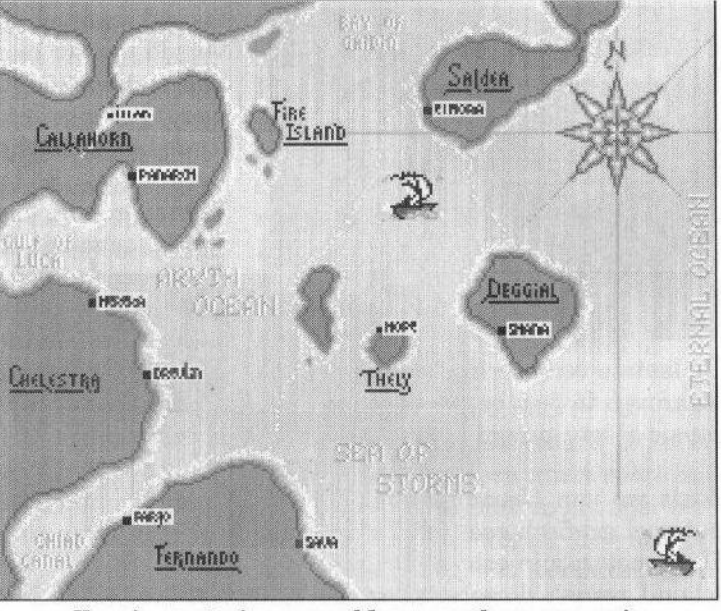

Ysseria, mysterieuze wereld van wonderen en magie

wenste bestemming toe beweegt. Dit gaat wel erg langzaam en dat is soms best wel irritant. Naarmate het spel vordert, kunnen er ook andere transportmiddelen gebruikt worden. Dit kan bijvoorbeeld door het gebruik van magische spreuken. Hiermee kan echter alleen naar een bestemming gereisd worden, die al eens eerder bezocht is.

Wat meteen na de bevrijding van Joshua uit de 'deathcel' opvalt, zijn de animaties, die in het spel voorkomen. Deze animaties zijn bijvoorbeeld fakkels aan de muur, een waterval in een riviertje of een open haardvuur, om maar iets te noemen. Het is duidelijk, dat de routines van Pumpkin adventure 3 gebruikt zijn. De animaties zijn één van de verbeteringen, die Peter Meulendijks heeft aangebracht in deze routines. Andere nieuwigheden zijn in het Systemmenu te vinden. Zo is er een optie 'Journa) aanwezig. Joshua houdt tijdens zijn avontuur een dagboek bij. Telkens als zich nieuwe ontwikkelingen voordoen, komt er een hoofdstuk bij. Dit is een zeer handige optie, want als het spel een tijdje niet gespeeld wordt kan heel makkelijk gezien worden, wat het laatst gedaan is. Er is hierbij de keuze tussen het lezen van het gehele dagboek of alleen de laatste vijf hoofdstukken. Het is, zeker als het spelen al in een gevorderd stadium verkeert, aan te bevelen om alleen de laatste vijf hoofdstukken te lezen, omdat het gehele dagboek enorm uitgebreid is! In het menu kan verder een map getoond worden van het gebied, waarin op dat moment gespeeld wordt. Dit kan goed van pas komen, omdat door bepaalde personen soms naar plaatsen of gebieden verwezen wordt, waar je nog niet eerder geweest bent.

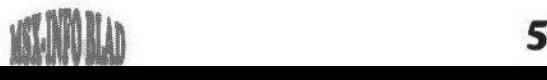

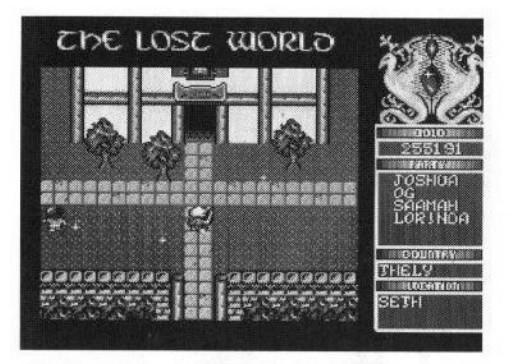

De laatste verbetering is de hintcode, waarover in het begin van deze recensie al iets gezegd is.

Zoals we van Umax gewend zijn, is het spel grafisch zeer goed verzorgd. De monsters zijn echt schitterend getekend evenals de verschillende landschappen. Wel moet gezegd worden, dat sommige huisjes en interieurs erg op elkaar lijken, maar dat is niet echt storend. Vooral het deel van het spel, waar de Canyon of Death zich bevindt, is erg goed vorm gegeven! Peter Meulendijks blijft ons verbazen met zijn tekenkunsten. Als wordt bedacht, dat er slechts zestien kleuren worden gebruikt, wordt die verbazing nog groter. Hopelijk geven de getoonde screenshots een impressie van zijn kunsten.

#### Het vechten

Na de aankomst op het eiland Thely verschijnen al snel de eerste monsters. Deze monsters lijken verdacht veel op de monsters uit Pumpkin Adventure 3, zij het in iets aangepaste vorm. Later verschijnen ook hele nieuwe monsters. Deze monsters staan onder het gezag van de zogenaamde Demonlords, die de eilanden afzoeken naar zeven talismans.

Overal waar zij aan het zoeken zijn verschijnen er monsters, die hen helpen met zoeken. Gedurende het spel wordt het mysterie rond deze Demonlords langzamerhand ontrafeld.

Wanneer zo'n monster aangeraakt wordt, schakelt het spel over in de Battle-mode. Er verschijnt een menu en de monsters staan klaar om aan te vallen. Gedurende het spel zal Joshua enkele compagnons meekrijgen op zijn avontuur. Voordat de monsters tot de aanval overgaan krijgt de speler eerst de kans om de vijand schade toe te brengen. Afhankelijk van het aantal medespelers mag een aantal keren aangevallen worden. Dit kan op een aantal manieren. In de eerste plaats kan dit met normale wapens, die in de wapenwinkels gekocht kunnen worden. Ook zijn er wapens te vinden in diverse schatkisten en worden ze soms door bepaalde personages weggegeven. Naarmate er een hoger level gehaald wordt, kunnen steeds sterkere wapens aangeschaft worden.

Een andere manier om de monsters te lijf te gaan, is het gebruik van een zogenaamde 'spell'. Een spell is een magische spreuk, die op diverse ste-

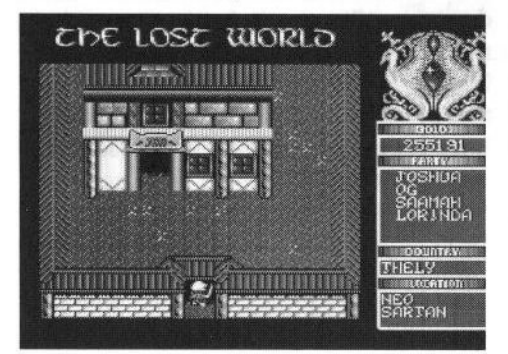

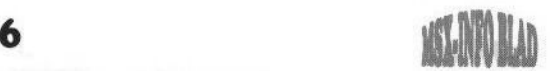

nen in de vorm van een grafsteen overal in het spel te vinden zijn. Meestal kunnen maar enkele van de aanwezige personages een bepaalde spreuk vertalen. Er zijn veel verschillende soorten spells. Sommige zijn zeer effectief tijdens het vechten en met andere spells kan bijvoorbeeld

een personage worden genezen. De sterkte van een speler wordt in dit spel uitgebeeld in 'Stamina' en Stamina staat voor de levenskracht en Manavoor de magische kracht van een

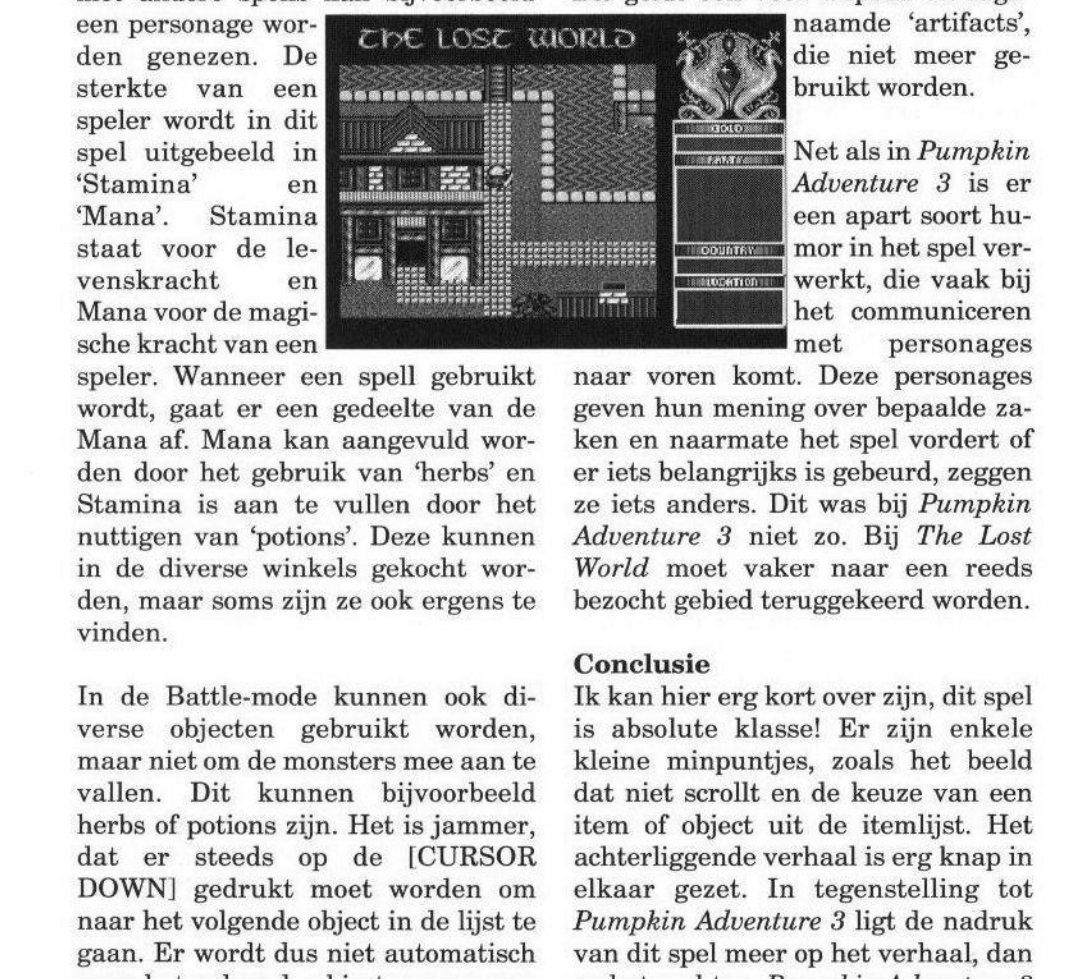

speler. Wanneer een spell gebruikt wordt, gaat er een gedeelte van de Mana af. Mana kan aangevuld worden door het gebruik van 'herbs' en Stamina is aan te vullen door het nuttigen van 'potions'. Deze kunnen in de diverse winkels gekocht worden, maar soms zijn ze ook ergens te vinden.

In de Battle-mode kunnen ook diverse objecten gebruikt worden, maar niet om de monsters mee aan te vallen. Dit kunnen bijvoorbeeld herbs of potions zijn. Het is jammer, dat er steeds op de [CURSOR DOWN] gedrukt moet worden om naar het volgende object in de lijst te gaan. Er wordt dus niet automatisch naar het volgende object gesprongen als de cursortoets ingedrukt blijft. Het wordt nog lastiger als er nieuwe objecten gekocht of gekregen worden. Deze komen namelijk helemaal onder aan het lijstje terecht! Dit was

iets wat ik in Pumpkin Adventure 3 minder geslaagd vond. In The Lost World is dit dus nog niet veranderd. Een mogelijkheid om dit probleem wat te beperken, is een aantal van de objecten, die niet direct nodig zijn, te ruilen tegen geld bij een handelaar. Dit geldt ook voor wapens en zoge-

naamde 'artifacts',<br>die niet meer ge-

een apart soort humorin het spel ver werkt, die vaak bij het communiceren personages

naar voren komt. Deze personages geven hun mening over bepaalde zaken en naarmate het spel vordert of er iets belangrijks is gebeurd, zeggen ze iets anders. Dit was bij Pumpkin Adventure 3 niet zo. Bij The Lost World moet vaker naar een reeds bezocht gebied teruggekeerd worden.

### **Conclusie**

Ik kan hier erg kort overzijn, dit spel is absolute klasse! Er zijn enkele kleine minpuntjes, zoals het beeld dat niet scrollt en de keuze van een item of object uit de itemlijst. Het achterliggende verhaal is erg knap in elkaar gezet. In tegenstelling tot Pumpkin Adventure 3 ligt de nadruk van dit spel meer op het verhaal, dan op het vechten. Pumpkin Adventure 3 was door mij in anderhalve week uitgespeeld. The Lost World is wat dat betreft andere koek. Je komt vaker vast te zitten en dat maakt het spelen leuker! Dit is namelijk een

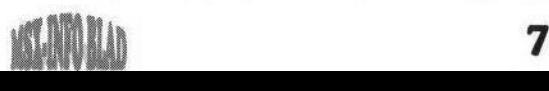

goede gelegenheid om in contact te komen met andere MSX-ers, die ook met het spel bezig zijn. Zowel de grafische als de muzikale kant van het spel is erg goed vormgegeven. Ik heb van diverse kanten vernomen, dat er gewacht had moeten worden met de release van dit spel, vanwege het ontbreken van MoonSoundmuziek. Gelukkig is dit niet gebeurd, want de muziek is nu ookal erg goed! Het is uitermate jammer, dat een groot deel van de Gamesabonnementleden niet hebben betaald en dit spel dus niet hebben aangeschaft. De mensen die dit betreft kan ik dan ook ten zeerste aanbevelen The Lost World alsnog aan te schaffen, temeer omdat er anders naar een andere opzet van dit abonnement moet worden uitgezien, die nadeliger uitpakt voor de kopers! Leden van dit abonnement betalen slechts veertig gulden voor dit product en indien men ook nog lid is van Sunrise, wordt er nog eens tien procent korting gegeven! Dit spel garandeert echt lang speelplezier en wordt niet na één of twee keer spelen voorgoed in de kast

gelegd! Reden genoeg dus om dit spel te kopen, hetzij op de beurs in Zandvoort of door contact op te nemen met Stichting Sunrise. Dat laatste kan op de volgende manieren:

Stichting Sunrise Postbus 61054 2506 AB Den Haag Telefoon: (070) 360 97 07 E-mail: Sunhisan@euronet.nl

### Gerrit van den Berg

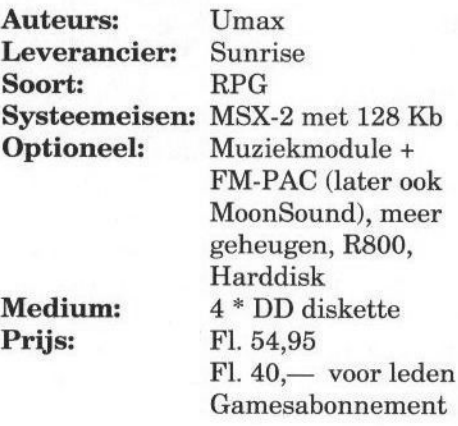

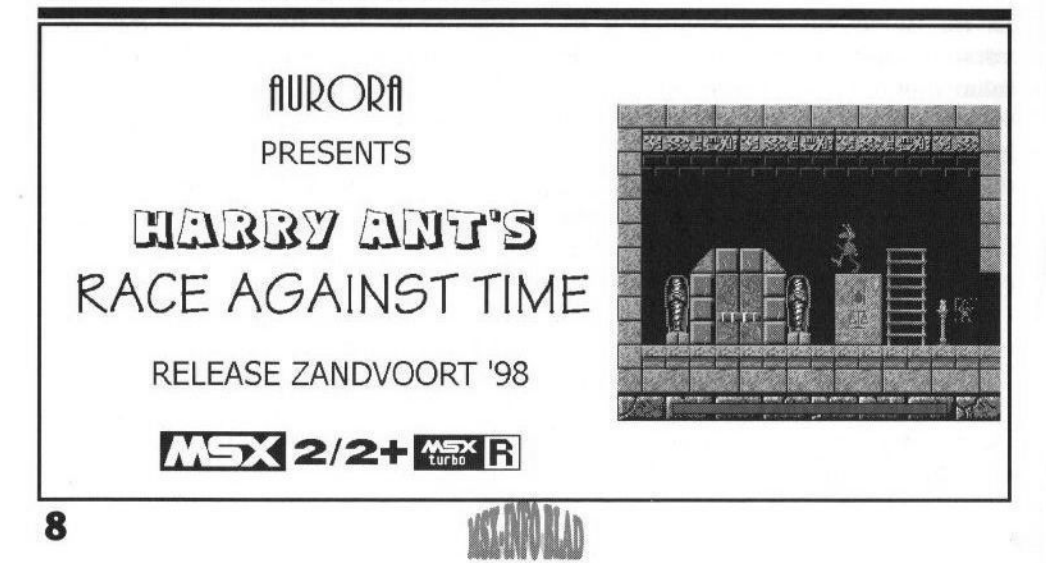

## Beurslijst

### Releasedatum: <sup>1</sup> september 1998

De eerstvolgende lijst verschijnt in december 1998. Dus kom op tijd met eventuele aanvullingen / wijzigingen!

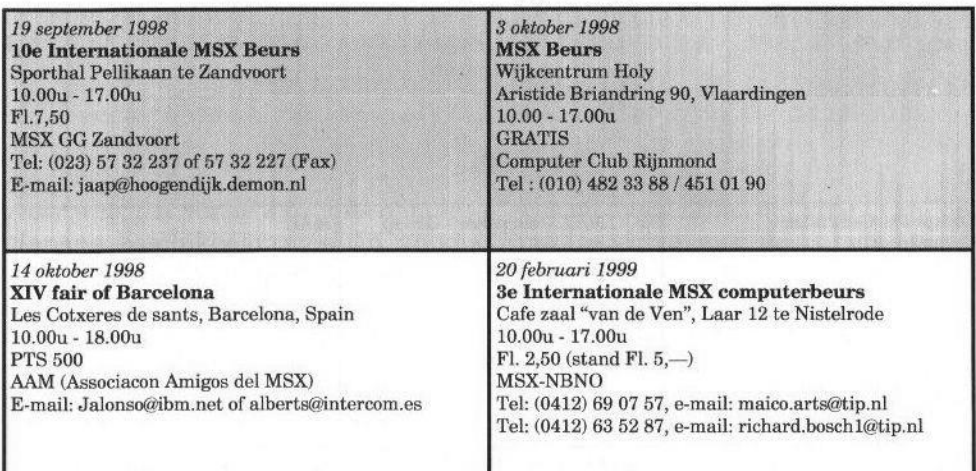

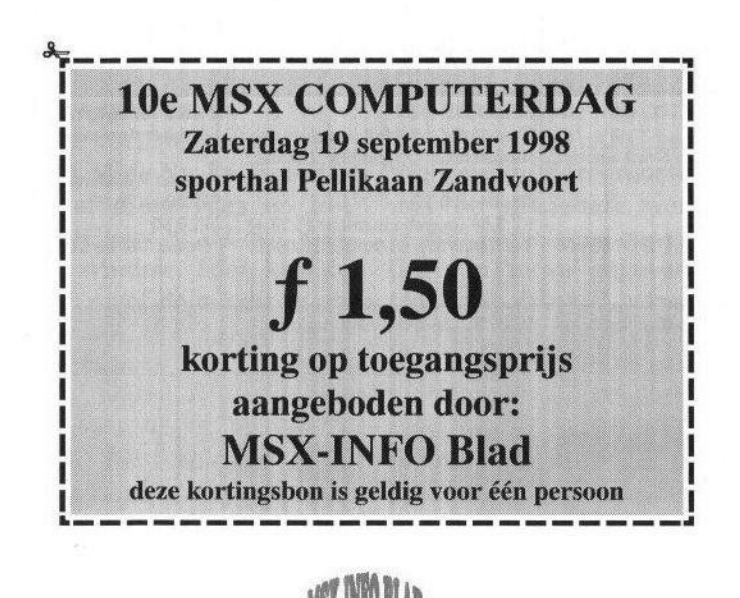

# Clubdaglijst

### Releasedatum: <sup>1</sup> september 1998

### De eerstvolgende lijst verschijnt in december 1998. Dus kom op tijd met eventuele aanvullingen / wijzigingen!

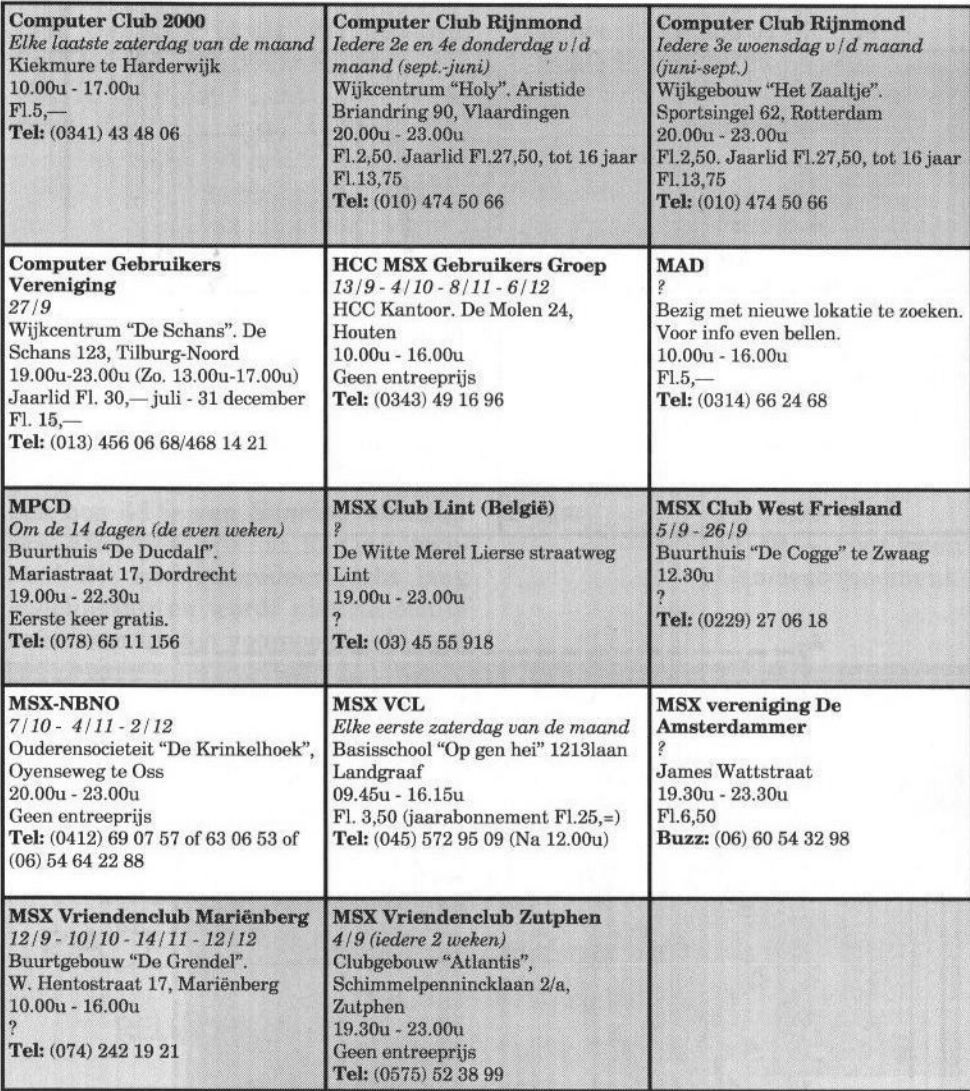

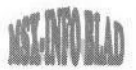

## Multi-Mente 2.05/07 uitleg - deel 2 -

Na de vorige keer de [GRAPH]-menu's en het wisselen van drive en/of directory te hebben behandeld, volgt nu het vervolg van deze minicursus. Deze keer wordt onder andere de 'configurationfile' onder de loep genomen. Het is gebleken, dat veel MSX-ers daar te weinig mee doen!

e vorige keer werd vermeld, dat beter versie 2.05 van Multi Mente gebruikt kan worden dan de nieuwste versie 2.07. De reden daarvoor was, datversie 2.07 alleen in het Japans beschikbaar was. In versie 2.07 zijn enkele foutjes opgelost en is er een nieuwe optie beschikbaar om van partitie te wisselen. Omdat er maar geen Engelse versie verscheen, hebben Heinz Hell en ik hiervoor gezorgd. Multi Mente 2.07 is inclusief Engelstalige handleiding te downloaden bij No-Time BBS en bij Toms BBS. Zie voor de tijden en telefoonnummers de TC-lijst elders in dit blad.

### Kopiëren of verplaatsen

Het kopiëren of verplaatsen gaat erg eenvoudig met MM. Na het selecteren van één of meer files en het intoetsen van  $[C]$ opy of  $[M]$ ove, verschijnt er een window. Hier kan de gewenste drive en/of de subdirectory worden ingegeven. De mensen die het eerste deel van de cursus doorgenomen hebben, weten dat er meerdere mogelijkheden zijn om dit te doen. Zo kan de lijst met voorgaande copy- en move-acties opgeroepen worden met de [CURSOR UP]. Ook kan met [H] van drive of directory gewisseld worden. De derde en verreweg mooiste manier is echter het geven van een [RETURN]. Op het scherm verschijnt de 'tree' van de huidige drive met de cursor op de huidige directory. Wanneer gekozen wordt om naar een directory op deze drive te kopiëren of te verplaatsen, dan kan hier met de cursortoetsen naar toe worden gegaan. Een simpele [RETURN]zorgt ervoor, dat de geselecteerde files gekopieerd of verplaatst worden.

Naar een andere drive kopiëren of verplaatsen kan natuurlijk ook. Ook dit is de vorige keer uitgelegd. Stel dat er zes files van B:\UTILS naar F:\DOSUTILS \ARC verplaatst moeten worden. Eerst moeten de zesfiles met de spatiebalk worden geselecteerd. Vervolgens moet de opdracht [M] van 'move' gegeven worden. De tree van drive B verschijnt op het scherm. Met de cijfertoets zes, wat overeenkomt met drive F, of met [L] kan de tree van deze drive getoond worden. Blijkt nu dat er wel een directory DOSUTILS op deze drive bestaat, maar geen subdirectory ARC dan kan deze alsnog aangemaakt

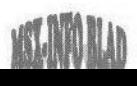

worden met [K]. In een window verschijnt nu F:\DOSUTILS. Type hierachter \ARC en\_geef dan [RETURN]. De tree wordt nu opnieuw aangemaakt en met [W] kan dit weer vastgelegd worden. Als de cursor op de subdirectory ARC geplaatst wordt en [RETURN] wordt gegeven, dan verplaatst MM de geselecteerde files van de oude locatie naar deze subdirectory. Tijdens het kopiëren of verplaatsen kan MM dus ook een nieuwe (sub)directory aanmaken!

Met [SELECT] kunnen alle files in een (sub)directory worden geselecteerd. De (sub)directory's worden echter niet gemerkt en dat zou de indruk kunnen wekken, dat deze niet te kopiëren, te verplaatsen of te verwijderen zijn. Gelukkig kan dit wel door ze te merken met de spatiebalk. Alvorens tot actie over te gaan, vraagt MM voor de zekerheid altijd of de gemaakte keuze akkoord is.

### De configurationfile

Met de configurationfile MM.CFG durven maar weinig mensen te experimenteren. Wanneer echter een paar back-ups van deze file gemaakt worden, kan er weinig mis gaan. In deze file staan die \$C\$B\$K en dergelijke, waar je een heleboel mee kan veranderen. In tabel <sup>1</sup> is een stukje van deze file te vinden, die ik zelf heb aangepast.

Bij de meeste MM-gebruikers staat nog \$C op de plaatsen, waar bij mij \$T staat. De \$T-optie zorgt ervoor, dat meerdere files bewerkt, bekeken of beluisterd kunnen worden met interne of externe programma's. Wanneer bijvoorbeeld meerdere \*.pma- of \*lzh-bestanden uitgepakt moeten worden, hoeft niet meerdere keren hetzelfde commando te worden gegeven. Na het selecteren van de files wordt met [SHIFT] <sup>+</sup> [U] (zie de eerste regel van bovenstaande tabel) het programma PMM gestart. Na het uitpakken van de eerste file, wordt met [Q] terug gegaan naar MM. Door de optie \$T springt MM echter gelijk terug naar PMM, waar de volgende file uitgepakt wordt! Hetzelfde principe geldt ook voor externe viewers en editors.

Naast \$C en \$T zijn er nog meer opties beschikbaar. Deze zijn te vinden in de file MACRO.HLP, die standaard bij MM geleverd wordt, zie tabel <sup>2</sup> op de volgende pagina. Deze tekstfile is vertaald in het Nederlands. Het is mogelijk om meerdere opties achter elkaar te zetten. Het zou te ver voeren om al deze opties te gaan behandelen. De meeste omschrijvingen spreken echter voor zich. Probeer het één en ander eens uit en stel MM naareigen wensin.

| aangepast.     |                                      |                       |                           |  |
|----------------|--------------------------------------|-----------------------|---------------------------|--|
|                | $0---5---10---15---20---25---30---+$ |                       |                           |  |
| <b>CHKPMA</b>  | $=$ PMM $ST$                         | LZH/PMA TOOL          | $[SHIFT]+[U]$             |  |
| <b>EDITOR</b>  | $=$ TED $ST$                         | EDITOR 1              | $[SHIFT]+[E]$             |  |
| PAGER          | $=$ SV                               | <b>INTERNE VIEWER</b> | $\overline{V}$            |  |
| PAGER2         | $= TT ST /W9/S/P/M0$                 | <b>EXTERNE VIEWER</b> | $[SHIFT]+[V]$             |  |
| S TOOL         | $=$ KID ST                           | EDITOR <sub>2</sub>   | $[SHIFT] + [RET]$         |  |
| C TOOL         | $=$ TED $ST$                         | EDITOR <sub>3</sub>   | $[CTRL] + [RET]$          |  |
| <b>SC TOOL</b> | $= V$ $ST$                           | EDITOR 4              | $[SHIFT] + [CTR] + [RET]$ |  |

Tabel 1: Deel van de Configurationfile

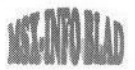

Deze opties werken ook in het MM-RET.DAT bestand. Hierin kunnen programma's opgegeven worden, die gebruikt moeten worden om files met een bepaalde extensie op te starten. Zo kan bijvoorbeeld ingegeven worden, dat files met de extensie PIC dienen te worden opgestart met het programma BLS.COM. Dus wanneer tien plaatjes met de extensie PIC geselecteerd zijn en het externe programma met behulp van [RETURN] gestart wordt, dan laat MM in samenwerking met het externe programma BLS.COM deze plaatjes zien.

Het is ook mogelijk om in de configurationfile een screensaver in te stellen. Een screensaver werd vroeger gebruikt om te voorkomen, dat de tekst of het plaatje als het ware in de beeldbuis brandde. Dit gebeurde wel eens als de computer aan stond, maar er niet mee gewerkt werd. Er werd toen bedacht, dat het programma automatisch na een in te stellen tijd een klein programmaatje moest opstarten. Deze liet dan bijvoorbeeld enkele roterende objecten zien. Met de huidige monitoren is het gebruik van een screensaver niet meer nodig, maar het wordt vaak nog wel als aardigheidje toegepast. In de configurationfile kan dit in de volgende regels worden ingesteld:

;<br>SCSAVER = COSMOFLY.COM ; SC TIME =  $10$  ;  $0 =$ OFF /  $+1$  $=4.2$ sec

Natuurlijk is er wel een screensaverprogramma nodig. In mijn geval is dat COSMOFLY.COM. Deze en nog enkele andere screensavers zijn in de meeste BBS-en wel te vinden. Verder moet een bepaalde tijd worden ingesteld, waarna de screensaver dient te beginnen. Wanneer de screensaver actief is komt met een druk op de spatiebalk MM weer tevoorschijn.

### In- en uitpakken van files

MM biedt drie mogelijkheden om be-

| \$A             | Drive die wordt opgegeven                             |
|-----------------|-------------------------------------------------------|
|                 | Filenaam welke op de commandline is ingevoerd.        |
| $E_{SC}$        | Filenaam van het aangewezen bestand                   |
| \$X\$           | Filenaam van het aangewezen bestand (zonder extensie) |
| \$D             | Huidige drive.                                        |
| \$d             | Tijdelijke drive (uit environment item TEMP)          |
| \$J             | Voer het programma in kanji-mode uit                  |
| <b>SK</b>       | Wacht op toetsdruk voordat teruggekeerd wordt naar MM |
| \$0             | Inhoud van het environment item SHELL                 |
| $\rm\acute{s}P$ | Huidige path.                                         |
| $_{\rm SR}$     | Zet [Return] in de commandline                        |
| ST              | Filenamen van geselecteerde files (één voor één)      |
| \$t             | Hetzelfde als \$T echter zonder extensie              |
| <b>SM</b>       | Filenamen van geselecteerde files (achter elkaar)     |
| \$m\$           | Hetzelfde als \$M echter zonder extensie              |
| \$V             | Toon file met interne viewer                          |
| $\sqrt{5}$      | Zet enkele '\$' in de commandline                     |
| \$Z             | File uitpakken afhankelijk van anex                   |
|                 |                                                       |

Tabel 2: De vertaalde MACRO.HLP

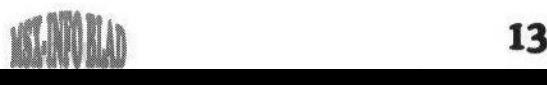

standen in of uit te pakken. Dit kan gedaan worden met de pma-, lzh- of ish-compressiemethode. Het ishformaat wordt door vrijwel niemand gebruikt. Daarom beperken we ons in deze cursus tot de pma- en lzhcompressiemethode. Stel dat de volgende vier files gecomprimeerd moeten worden:

MMMCR.DAT MMMCRB . DAT MMMCRC . DAT MMMCRD. DAT

Eerst moeten deze files weer gemerkt worden met de spatiebalk. Afhankelijk van de gebruikte compressiemethode moet er [CTRL] + [L] voor een \*lzh-bestand of [CTRL] <sup>+</sup> [P] voor een \*.pma-bestand ingetoetst worden. Er verschijnt nu een window, waar je de naam van het bestand kan invoeren. Het is echter ook mogelijk om het bestand de naam te geven van de file, waar de cursor op staat. Dus wanneer de cursor in het bovenstaande geval op MMMCR.DAT staat en er na [CTRL] <sup>+</sup> [L] of [P] een [RETURN] wordt gegeven, verschijnt er een \*.lzh- of \*.pma-bestand met de MMMCR.LZH MMMCR.PMA.

Het uitpakken van deze bestanden gaat net zo makkelijk als het inpakken. De betreffende files dienen eerst weer gemerkt te worden. Om bestanden uit te pakken, dient het commando [U] te worden gebruikt. Er verschijnt weer een window en er zijn weer meerdere mogelijkheden om drive en/of directory in te geven. Hierna kan met een [RETURN] het programma gestart worden. Ook de [CURSOR UP] kan weer gebruikt worden om uit vorige opdrachten de juiste drive en/of directory te selecteren. Als laatste mogelijkheid is er nog de [RETURN], waarna de tree verschijnt en op diverse manieren de gewenste drive en/of directory te kiezen is. MM pakt nu met de externe PMEXT.COM LHEXT.COM de geselecteerde bestanden uit in de opgegeven drive en directory.

### De optie [X]

Dit commando zorgt er voor, dat in een aparte command-window Dosopdrachten ingegeven kunnen worden. Deze worden onthouden en zijn dus later weer oproepbaar met [CURSOR UP]. Het is mogelijk om deze opdrachten selectief op te vragen. Wanneer bijvoorbeeld één of meer letters worden ingevoerd en op [CURSOR UP] gedrukt wordt, verschijnen alle opdrachten, die met deze letter(s) beginnen. Deze opdrachten moeten natuurlijk wel eerst ingegeven zijn, anders heeft bovenstaande geen zin. Als dus bijvoorbeeld de [D] ingegeven wordt, verschijnen alle opdrachten beginnend met de letter [D] in beeld. Deze kunnen bijvoorbeeld zijn:

Diskview Dir/w Dump \$T Dosscan /T

Wanneer nu [DI] ingetoetst wordt, verschijnen in dit geval alleen diskview en dir/w. Merk op dat in de command-window de \$-tekens ook te

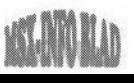

gebruiken zijn! Niet alleen alle Dosopdrachten kunnen worden ingevoerd, maar bij gebruik van MSX DOS 2.4 kunnen ook aliassen uitgevoerd worden. Na ingeven van een commando probeert MM het uit te voeren. Wanneer het commando uitgevoerd is of wanneer het programma niet uitvoerbaar is, kan met een toetsaanslag weer in MM teruggekomen worden.

Tot zover deze cursus over het gebruik van Multi Mente. Het is wel duidelijk geworden, dat MM een zeer uitgebreid programma is. Ik heb met deze uitleg willen bereiken, dat MM meer gebruikt gaat worden en dat de gebruikers de vele mogelijkheden gaan benutten, die dit programma te bieden heeft. Voor suggesties of opmerkingen houd ik mij aanbevolen. Wanneer er nog vragen zijn of als ik bijvoorbeeld een belangrijke mogelijkheid over het hoofd gezien heb, laat het me dan even weten via de MSX-Echomail of via internet.

Toms-BBS, node: 18:900/006 of via internet: temmelot@worldonline.nl

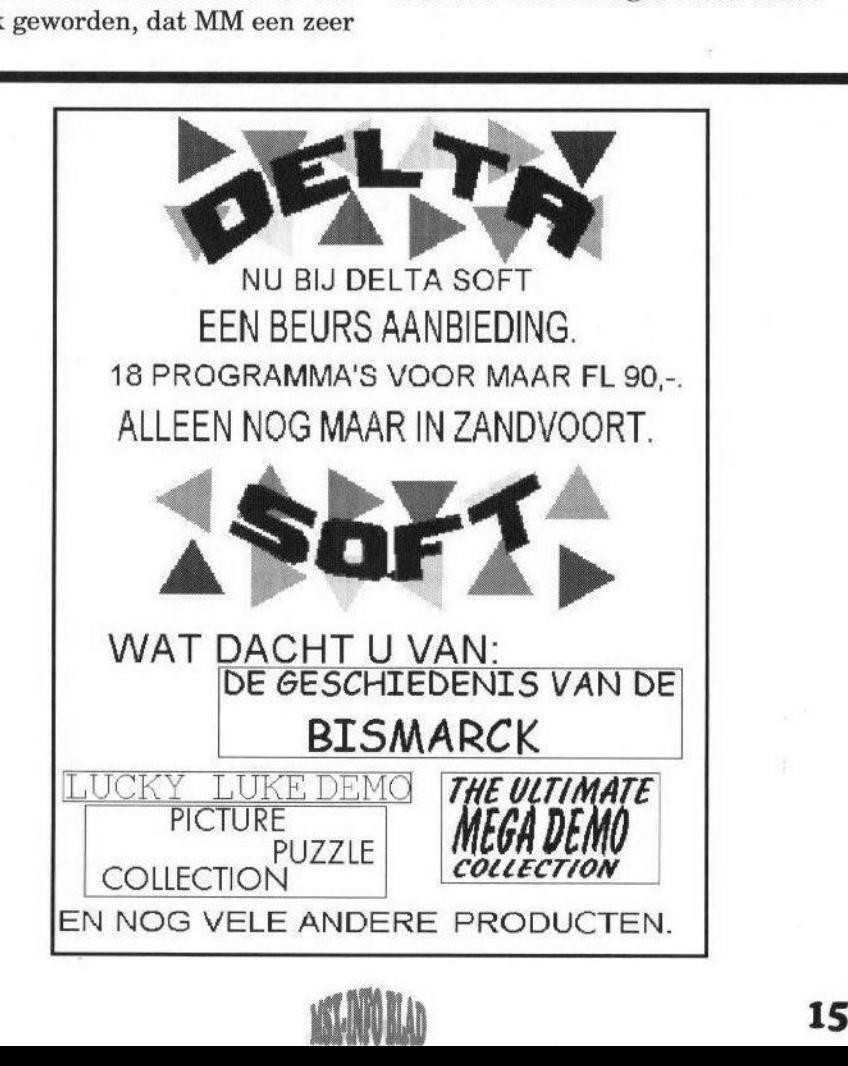

### PAL/NTSC-encoder RGB naar CVBS/S-Video omzetter

Al enige tijd wordt er druk gespeculeerd over een nieuw stukje hardware waarmee allerlei video- en filmapparaten op de MSX zijn aan te sluiten via de Graphics <sup>9000</sup> en/of de Video 9000. Het project is af en wordt geleverd in een mooi kastje. Op de beurs in Zandvoort zullen de eerste exemplaren worden aangeboden. Uiteraard zal er een demonstratie bij de Sunrise-stand worden gegeven. Er volgt nu een meer gedetailleerde uitleg en specificaties van deze encoder.<br>
De PAL-encoder zet een RGB- De kwaliteit van de PAL-encoder is

 $\mathcal{D}^{\text{e-PAL-encoder}}$  zet een RGB-<br>videosignaal om in een standaard PAL- of NTSC-videosignaal. Het PAL-signaal is de Europese en het NTSC-signaal is de Amerikaanse en Japanse videostandaard. Dit vi deosignaal is in de vorm van een tulpconnector uitgevoerd. Ook is er een Super Video (S-Video of S-VHS) uitgang beschikbaar, die tegelijk met het gewone videosignaal (CVBS of FBAS) kan worden gebruikt. Bovendien is er een SCART-uitgang aanwezig, waar het originele RGB-signaal op terug te vinden is, zodat er nog steeds een monitor op aangesloten kan worden. De uitgangen zijn alledrie tegelijk te gebruiken, zodat niet van stekkers gewisseld hoeft te worden.

Met deze kit is het mogelijk om het beeld van de Graphics 9000 of Video 9000 op uw videorecorder op te nemen of via uw televisie zonder RGB ingang zichtbaar te maken. Natuurlijk kan deze kit ook worden gebruikt om andere standaard RGB-signalen om te zetten naar een door de videorecorder gewenst signaal.

hoog, zodat het zelfs aantrekkelijk kan zijn om de uitgang van deze encoder te gebruiken in plaats van de tulpuitgang van de MSX2. Dit kan vooral handig zijn in die situaties waarin alleen een CVBS- of Super Videosignaal kan worden gebruikt.

De specificaties zijn als volgt:

- <sup>+</sup> RGB ingang in de vorm van een SCART plug
- \* RGB uitgang in de vorm van een SCART plug
- \* CVBS uitgang in de vorm van een tulp plug
- \* S-Video uitgang in de vorm van een mini-DIN plug
- <sup>+</sup> 230V AC netspanning
- ° Hoge beeldkwaliteit
- \* Alles in een zeer kleine behuizing van circa 12,5 x 7,0 x 4,0 em

De PAL-encoder wordt verkocht door Stichting Sunrise en Sunrise Swiss voor een bedrag van FL120,—. Er zijn nog steeds exemplaren van de Graphics 9000, de MoonSound en de Video <sup>9000</sup> op voorraad! Ook zijn er

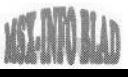

nu nieuwe 512 KB Sram chips van Samsung beschikbaar waarmee u het geheugen van uw MoonSound kan uitbreiden naar 512, 640 of 1024 KB! Voor meer informatie en voor alle technische vragen kunt u terecht bij onze stand!

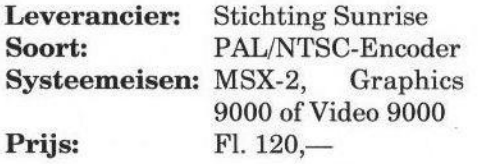

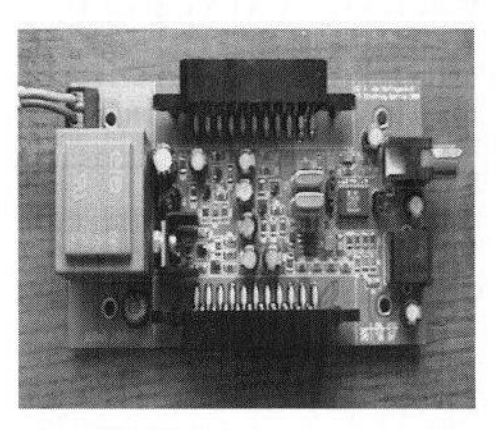

### MIDI-replayer voor MoonSound EE

Jun Soft uit Korea is druk bezig met het maken van een goede<br>MIDI-replayer voor de MoonSound. Met deze replayer is het mogelijk om Standard Midi-Files (SMF) af te spelen. Deze replayer is in de eerste plaats voor de FM-PAC geschreven, maar deze is niet echt geschikt om dergelijke files af te spelen. Onlangs heeft Jun zijn programma aange-<br>past, zodat het ook op een zodat het ook op een MoonSound werkt. Deze is veel geschikter om MIDI-files af te spelen, vanwege de aanwezigheid van betere instrumenten. De laatste versie bevat de volgende kenmerken:

- <sup>+</sup> Ondersteuning SMF type <sup>1</sup>
- \* OPL4 (MoonSound) driver
- \* General MIDI 128 tones en percussie
- 16 kanalen
- Ondersteuning note on/off event
- \* Ondersteuning pitch wheel event
- \* Ondersteuning pan pot
- Bestandsgrootte maximaal 64 KB.

Het programma ziet er nogal primitief uit, maar het werkt wel! Het kan zijn, dat het geluid niet overeenkomt met het origineel. Dit komt door het gebruik van minder goed ingestelde wave-table instrumenten. Jun heeft dan ook bugreports nodig om zijn programma te perfectioneren. Indien er mensen zijn, die precies weten hoe de wave-table instrumenten van de MoonSound op een juiste manier in te stellen zijn, neem dan even contact met hem op via internet. Hij is op het volgende e-mail adres te bereiken: jun@unity.kaist.ac.kr.

Het programma is te downloaden via: http://unity.kaist.ac.kr:8080/ of uit het Sunrise BBS.

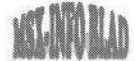

### Bob Roos — PRINT REFILL

Van Coothstraat 25 5281 CT BOXTEL Tel: 0411-683513 (13.00 — 21.00 uur) Fax: 0411-683513 Mobiel: 06-55730444 **EXAMPLE 12**<br>
Van Coothstraat 25<br>
Tel: 0411-683513 (13.00 – 21.00 uur)<br>
Teax: 0411-683513 (13.00 – 21.00 uur)<br>
Mobiel: 06-55730444<br>
E-mail adres: roosprintrefill@hetnet.nl<br> **EEREVISEERDE CARTRIDGES**<br>
Hewlett Packard 51626

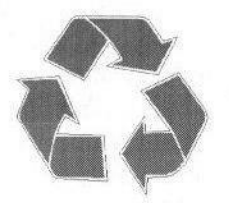

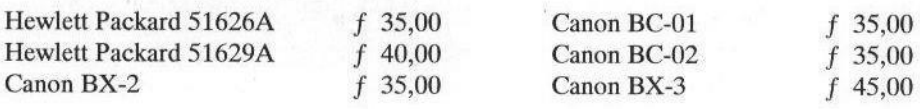

### COMPATIBLE INKJET CARTRIDGES

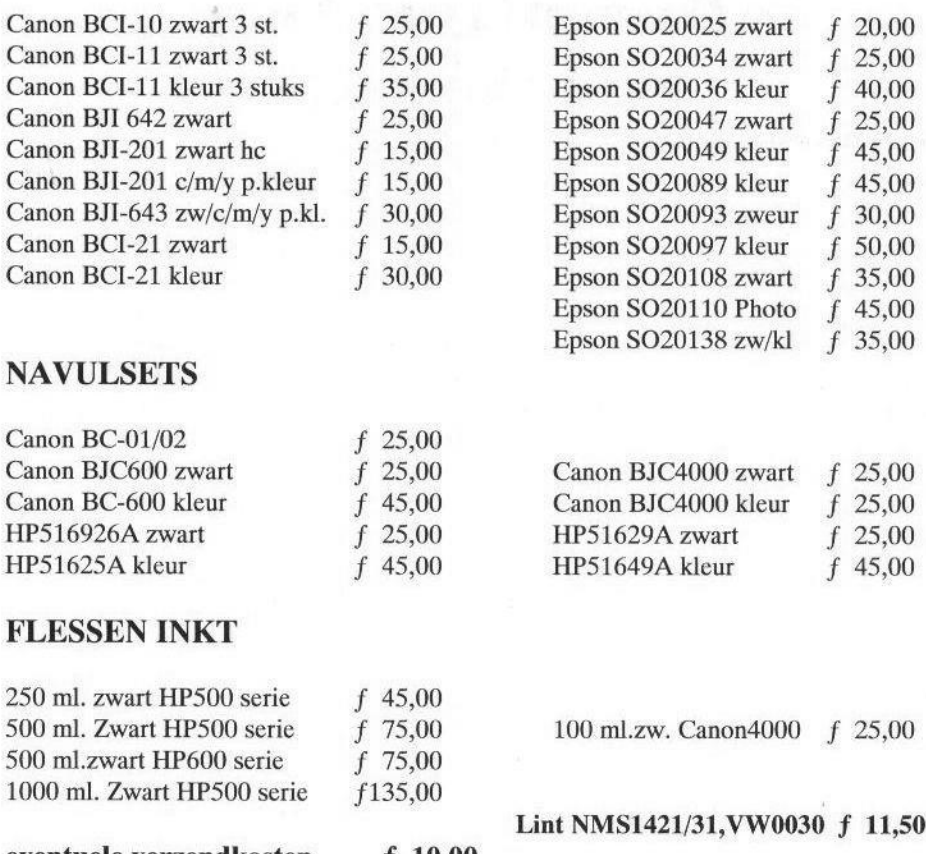

eventuele verzendkosten f 10,00 P.S. Wij leveren ook Rebuil-tonercartridges. September 1998<br>18

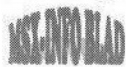

### Bob Roos — PRINT REFILL Printer- en Computer Supplies

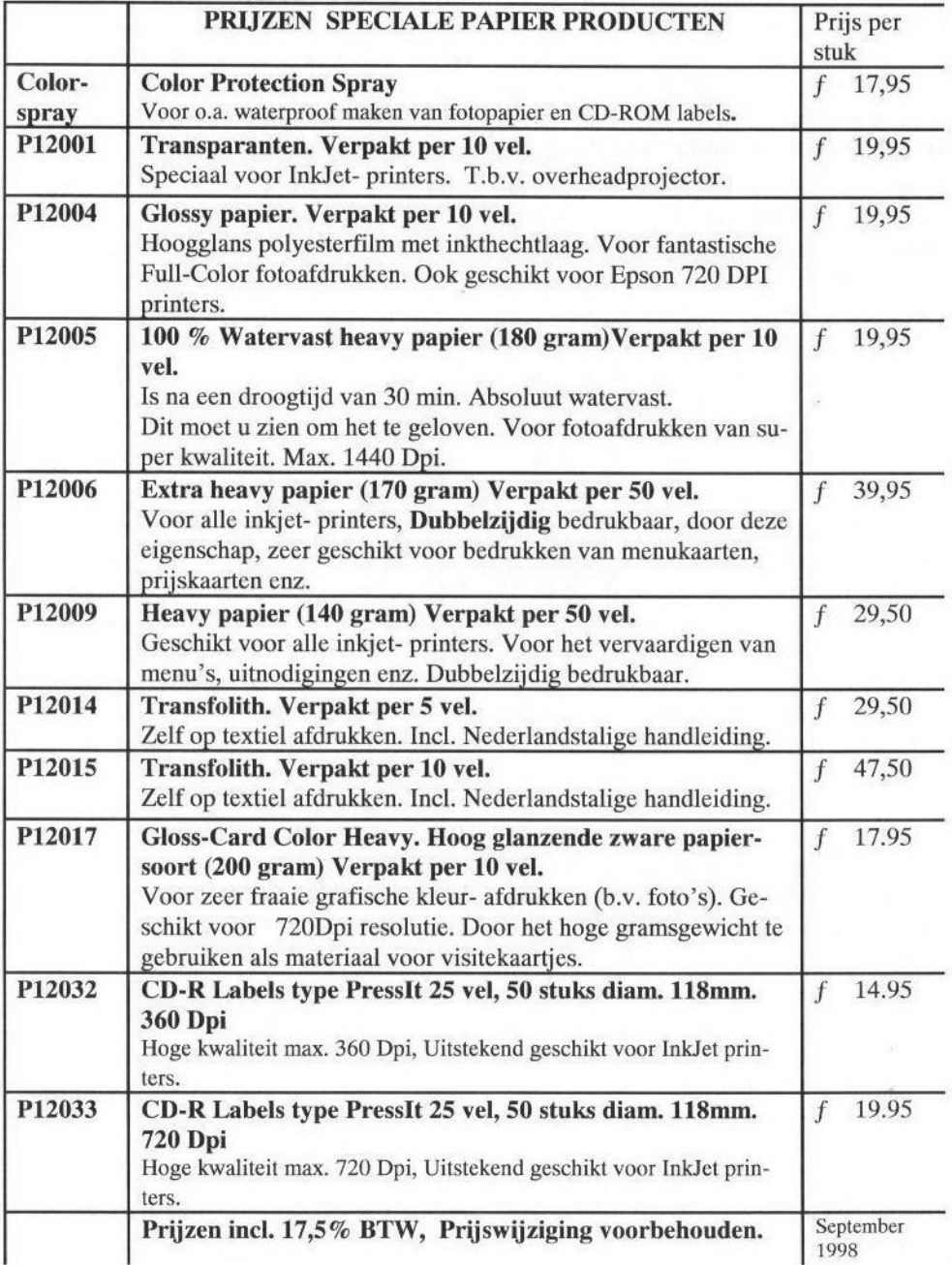

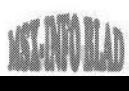

### XSW-Magazine 21 en 22

XSW-magazine komt zes keer per jaar uit, het MSX-Info Blad vier keer. Daarom worden deze keer twee edities van XSW-magazine besproken. We beginnen met nummer 21, wat volgens hoofdredacteur Mari van den Broek wederom een aardig nummer geworden is.  $\epsilon$ 

ok deze keer telt XSW-magazine 28 A4-bladzijden en is het weer voorzien van een kleurencover. Op deze kleurencover staat een

screenshot van de Japanse picturedisk Notos en een<br>beursfoto, waarop de beursfoto, waarop de<br>stand met de nieuwe stand met RS232C-interface te zien is. In het vrij korte voorwoord vertelt Mari, dat de beurs in Tilburg voor NBNO een groot succes geweest is. Ook doet hij een oproep aan MSX-ers om eens een tekst te<br>schrijven voor XSWschrijven voor magazine. Uit ervaring

weten wij, dat zulke mensen moeilijk te vinden zijn!

Nummer <sup>21</sup> gaat deze keer van start met een verslag van Tilburg '98. Dit artikel is voorzien van een behoorlijk aantal foto's. Deze foto's zijn wel duidelijk, alleen vind ik de gebruikte rastertechniek niet zo mooi. Het zorgt ervoor, dat ze iets te donker worden. Van de aanwezige groepen wordt vermeld wat ze verkocht hebben en wat er zoal op de beurs gebeurd is.

Door Peter Meulendijks, één van de makers van Pumpkin Adventure 3, wordt de code-oplossing uit de doe-

ken gedaan, waarmee het spelen van dit spel een peulenschil wordt. Als inleiding wordt vermeld, dat nog niemand deze code heeft weten te vin-

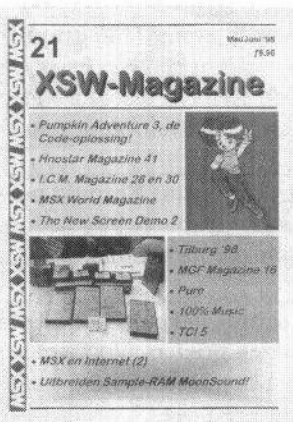

den. Na de uitleg van Peter kan ik dat heel goed begrijpen!

Het Spaanse blad Hnostar 41 wordt door Mari zelf besproken. Veel mensen zullen het met mij eens zijn, datdit een goed blad is. Het is alleen jammer, dat de Spaanse taal door slechts weinigen te ontrafelen is. Dat blijkt ook uit deze bespreking. Er wordt

niet echt inhoudelijk op de artikelen ingegaan, maar er wordt wel goed verteld wat er besproken wordt. Niet ieder magazine heeft de beschikking over een medewerker, die deze taal wel machtig is!

Het Italiaanse ICM-magazine wordt eveneens door Mari besproken. In XSW-magazine werd al eens een eerdere editie besproken, die toen nog met Dynamic Publisher gemaakt werd. Tegenwoordig wordt het op de PC gemaakt en schijnt het best wel een interessant blad te zijn. Mari valt echter over de non-MSX artikels, die de kwaliteit toch wel naar beneden halen.

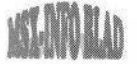

Er wordt naar mijn mening te weinig over de muziek verteld in de recensie van 100% Music. Daarbij komt nog dat de twee screenshots, alhoewel fraai, veel te groot geplaatst zijn, terwijl de recensie één A4 pagina in beslag neemt. Er is toch wel meer over dit product te schrijven? Terecht wordt dit product een aanrader genoemd. Het ontbreken van een einddemo wordt als enige minpuntje gezien.

Vervolgens wordt de New Screen Demo #2 van Power MSX uit Frankrijk besproken. Dit product bevat acht MIF-plaatjes voor de Graphics 9000, waarvan er drie getoond worden in XSW-magazine. Eén van de plaatjes ziet er minder fraai uit. omdat aan beide zijden een stuk mist. Het is een erg korte recensie en er wordt weinig verteld. De recensent vindt dit geen aanrader.

Vervolgens is het de beurt aan MGFmagazine 16 en TCI 5 om besproken te worden. De conclusie over MGFmagazine spreekt zichzelf een beetje tegen. Aan de ene kant wordt geklaagd over de gebrekkige en slechte informatie en in het slot wordt met spanning naar de volgende editie uitgekeken! TCI 5 vindt men wel een aardig diskmagazine voor wat betreft disk A. Over disk B is men minder te spreken. Het is niet het beste diskmagazine, maar zeker ook niet het slechtste.

Door Raymond Hoogerdijk wordt het één en ander over MSX Dos <sup>1</sup> en 2 uitgelegd. Hij legt de werking van een aantal commando's uit. Het is

duidelijk, dat dit artikel voor de beginnende MSX-er geschreven is, want het behandelde zal bij de meeste MSX-ers wel bekend zijn.

Martijn is laaiend enthousiast over de muziekdisk Pure. Ik kan zijn mening helaas niet delen. Pure bevat twaalf nummers, variërend van trance tot hiphop. Martijn stelt dat deze muziek ook geschikt is voor mensen, die niet zo van deze muziekstijl houden. Ik ben één van die mensen en ik vind dat dus niet! Schaf liever 100% Music aan en je bespaart nog geld ook! De screenshot is weer erg groot en jammer genoeg veel te donker.

In MSX en Internet wordt deze keer uitgelegd wat e-mail, nieuwsgroepen en de mailinglist nu precies inhouden. Het is dus eigenlijk meer een algemene uitleg over Internet. De uitleg is goed en redelijk uitgebreid. Maico is vrij duidelijk, waardoor de lezers kunnen besluiten om ook Internet te gaan verkennen of juist niet.

Na het lezen van MSX World Magazine <sup>1</sup> van MSX Brasilian Team, krijgt Mari inspiratie voor XSWmagazine. De omslag van het blad vindt hij mooi, alleen de inhoud valt iets tegen. Het uitbreiden van het sample-ram van de MoonSound naar 512 of 1024 kB is een interessante mogelijkheid, die door Rob Hiep van Sunrise wordt uitgelegd. Het is jammer, dat de MoonSound niet standaard van 512 kB is voorzien. Iedere MoonSound gebruiker zou deze uitbreiding moeten overwegen! Neem

eens contact op met Stichting Sunrise!

Na Hoox Voices, een product dat alleen voor de lol gemaakt is, volgt een uitvoerig en goed vormgegeven artikel over het programmeren van de Muziekmodule. Het is wel jammer, dat dit artikel niet eerder geschreven is. De Muziekmodule wordt steeds meer verdrongen door de MoonSound. Toch biedt de Muziekmodule nog zeer veel mogelijkheden, onder andere door het kunnen aansluiten van Midi-apparatuur.

### XSW Magazine nummer 22

Wat direct opvalt aan deze editie is een andere opzet van de voorpagina. Deze is nu vrijwel geheel gevuld met een fraai kleurenplaatje. De inhoud

22

E **1197.0** 

ieisin.<br>I

van het blad staat echter door het plaatje heen en dat is minder mooi.

Na het openslaan van het blad zie ik twee paginagrote reclames van Stichting Sunrise. De advertenties zijn jammer genoeg identiek, dus het is geen 'zoek de verschillen' puzzel, maar een fout van de redactie. Zij biedt dan ook haar excuses hiervoor aan.

Misschien had men beter deze twee pagina's tegen elkaar kunnen lijmen, want de bladzijde erna is wederom een advertentie. Dit keer wordt ons eigen MSX Info Blad aangeprezen. Onze dank hiervoor.

In het voorwoord vertelt Mari ons, dat de komkommertijd weer is aangebroken en dat er weinig nieuwe software uit zal komen voor de beurs in Zandvoort. Men had graag meer pagina's opgenomen in deze editie, maar de voorraad teksten is beperkt. Daarom bestaat XSW-Magazine ook deze keer weer uit 28 pagina's.

Net als de vorige editie van ons blad begint XSW-Magazine 22 met een bespreking van het spel Fighter's Ragnarök. Het is op zich een redelijk goede recensie, alleen de vele screenshots zorgen ervoor dat het artikel wat te druk overkomt.

Onlangs werd in Barcelona de dertiende MSX bijeenkomst gehouden. In dit nummer staat een verslag van<br>deze bijeenkomst

eas

**JuliéAugusties** '68

bijeenkomst. Waarom er voor gekozen is om deze Engelse tekst niet te vertalen naar het Nederlands is mij een raadsel. Het is een heel klein stukje tekst en dat is toch zo gebeurd? Van de aanwezige groepen wordt verteld wat zij aan de man probeerden te brengen. Op de vele foto's zijn een heleboel mensen te zien, maar iets interessants is niet te ontdekken.

SD Mesxes 11 bevat 96 (!!) pagina's met informatie. Mari doet zijn best om uit te leggen, wat er zoal in besproken wordt. Er schijnt onder andere een verhaal in te staan over het

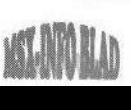

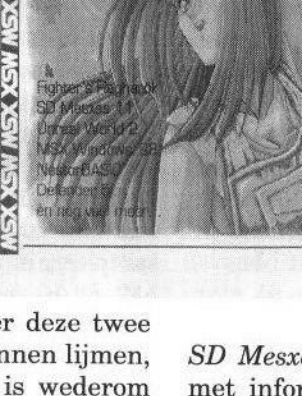

XSW-Magazine

spel Moonlight Saga. Dit spel is naar mijn weten al een geruime tijd uit, zij het in het Japans. Er wordt gewerkt aan een Engelse versie. In de recensie van Unreal World 2 wordt bijna niets over de muziek verteld en dat is toch eigenlijk het belangrijkste van een muziekdisk.

Paul Reemeyer vervolgt met een bespreking van het diskmagazine Track. Hij is er niet echt tevreden overen valt over de vele taalfouten in sommige artikels. Hij raadt de makers dan ook aan om de teksten door een spellingchecker te halen. Tip van Flip: lees eerst de eigen recensie eens goed door, voordat je zoiets adviseert aan anderen. In de bespreking van Track #5 zitten ook spelfouten genoeg, die door een spellingchecker zeker opgemerkt zouden worden!

Er hoeft nooit meer ingelogd te worden in Basoft BBS als de Basoft BBS Collection CD gekocht wordt. Dit doe ik toch al vrijwel niet, dus hoef ik deze CD met hoogst waarschijnlijk illegale software ook niet te kopen. Maico Arts heeft MSX Windows 98 aan een nader onderzoek onderworpen. Hij komt tot de conclusie, dat het er wel leuk uitziet, maar dat het niet echt functioneel is. Bij Maico ging er een aantal keren iets 'over de zeik'(sic). Het programma is dus voor verbetering vatbaar.

Op Internet is al enige tijd het een en ander te vinden over NestorBasic. Mari geeft enkele kenmerken weer van deze nieuwe Basic. NestorBasic lijkt erg op het bekende Kun-Basic. Deze heeft enkele nadelen, maar deze schijnen in NestorBasic verdwenen te zijn. Er is een enorme snelheidswinst te behalen ten opzichte van de gewone Basic. De gebruikte routines zouden net zo snel uitgevoerd worden als in assembly. Of dit ook daadwerkelijk zo is, betwijfel ik. In The Games BBS staat de laatste versie van NestorBasic ter download. Kijk er eens naar!

De diskmagazines TCI 6 en Defender 5 en drie Japanse picturedisks komen vervolgens aan bod. TCI 6 vindt men minder dan de vorige uitgave, terwijl Defender 5 er wel goed van af komt. De liefhebbers van de Japanse tekenkunst kunnen de picturedisks Notos Gfx Collection, Amateurism en Extra met een gerust hart kopen. Er schijnen bijzonder fraaie tekeningen op te staan.

In deel twee van de cursus 'Programmeren van de muziekmodule' wordt het programmeren van de soundprocessor behandeld. In een goed geschreven artikel, die vier pagina's telt, doet Peter van Overbeek van PTC-Print een aantal zaken uit de doeken over de grondbeginselen van de muzikale klankvorming. Het is al weer enige tijd geleden, dat ik een listing in een blad gezien heb. Bij dit artikel is een programma bijgevoegd, om met de klankmogelijkheden van de muziekmodule te experimenteren. Netjes!

#### **Conclusie**

De besproken edities van XSW-Magazine zijn aardig om te lezen. Sommige artikels halen het niveau toch wel naar beneden. Wat vooral bij

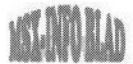

nummer 21 en in mindere mate bij nummer 22 opvalt is de kortheid van sommige recensies. Door het plaatsen van veel screenshots en vooral door deze extra groot te maken, probeert men dit wat te compenseren. Als lezer stel ik toch een wat uitgebreidere uitleg meer op prijs. Als er te weinig artikels zijn, zou het wellicht beter zijn om in plaats van zes keer, vier keer per jaar te verschijnen. Het is op zich mooi om screenshots te plaatsen, maar kijk dan wel even hoe ze in het blad uitkomen. De toegepaste techniek zorgt ervoor dat de plaatjes iets donkerder worden. De screenshot van de muziekdisk Pure in nummer <sup>21</sup> is hierdoor bijna helemaal zwart! De dubbele advertentie van Sunrise is natuurlijk jammer, maar dat kan gebeuren. De inhoud van het blad op de voorkant, die dwars door het plaatje geplaatst is, kan de volgende keer beter weggelaten worden. Dit zal er mijns inziens toch een stuk fraaier uitzien. Voor een abonnement kan contact worden opgenomen met Mari van den Broek.

XSW Magazine Molenweg 17 5342 TA Oss Tel: (0412) 63 06 53 E-mail: m.broek@tip.nl

Gerrit van den Berg

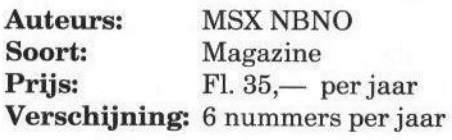

## MSX Hardware

Prijslijst is geldig vanaf <sup>1</sup> September 1998, alle voorgaande prijslijsten vervallen bij dezen. Omdat het op voorraad nemen van onderdelen veel opslagruimte eist en duur is, hebben wij besloten in principe een "nul voorraad" te hanteren. Al de aangeboden hardware wordt door ons perstuk gemaakt of besteld bij onze leveranciers. Dit brengt met zich mee, dat er een langere levertijd van kracht is op de duurdere artikelen en de prijzen van dag tot dag kunnen verschillen.

Doordat erartikelen zijn die alleen geleverd worden als er grotere hoeveelheden van afgenomen worden zoals processoren, TTL IC's en weerstanden, zijn deze wel op voorraad.

Het volgende kan worden aangeboden :

B.E.R.T. MSX SCSI Interface versie 2.7 met installatie Diskette FI.175,00

Met MSX-DOS 2.32 , DISK-BASIC 2.03 intern.

Kanji met internationaal toetsenbord karakters i.p.v. Japans.

Zo klein als een "KONAMI" cartridge met vergulde contactvingers.

Geschikt om met meerdere computers en/of harde schijven tegelijk te werken. Geschikt om <sup>7</sup> harde schijven van maximaal 19392 Megabyte per SCSI-ID nummer aan te sluiten op een MSX computer.

Geschikt voor zowel SCSI -1, SCSI-2 en FAST SCSI-2 harde schijven.

 $24$  KH- $\blacksquare$ 

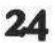

Ondersteund Removable harddisks van Syquest, Bernoulli, TEAC en IOMEGA tevens ook de ZIP-drive, JAZ-drive, CD-ROM drive en SCSI HD /DD Floppy drives.

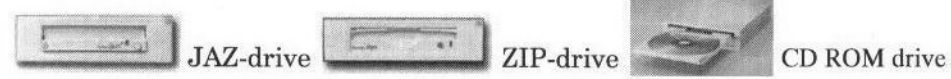

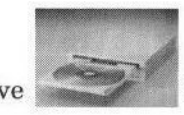

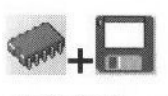

MSX-DOS versie 2.32 Cartridge met Diskette FL 65,00

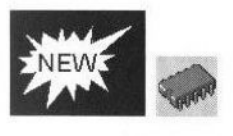

Externe Memory Mappers : Hardware Partners Nederland (tm) Werkt op 7.16 MHz, in Slot-expanders, heeft vergulde contact-vingers en zit in een "konami" behuizing.

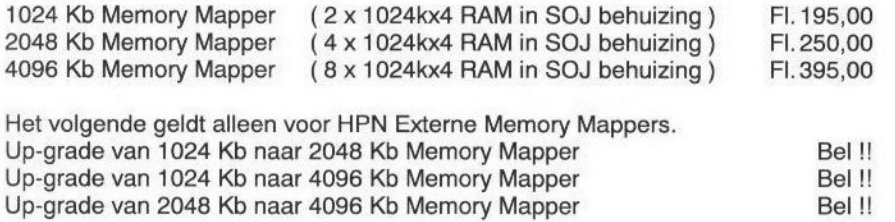

Opmerking: Updaten van Memory Mappers van andere Merken (Checkmark, Sparrowsoft, HSH en GREEN) van <sup>512</sup> Kb naar 1024 wordt NIET MEER doorons gedaan.

### Losse Onderdelen :

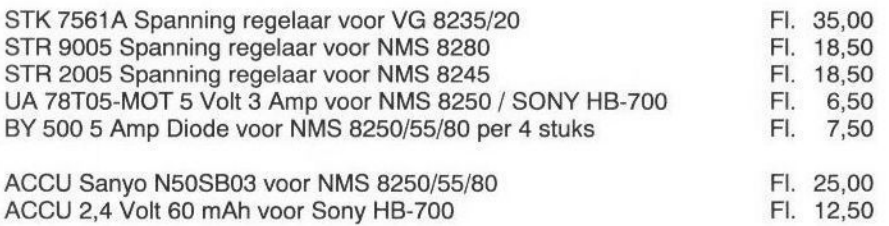

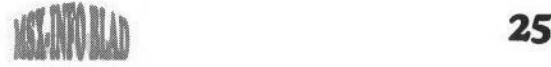

### Zilog onderdelen :

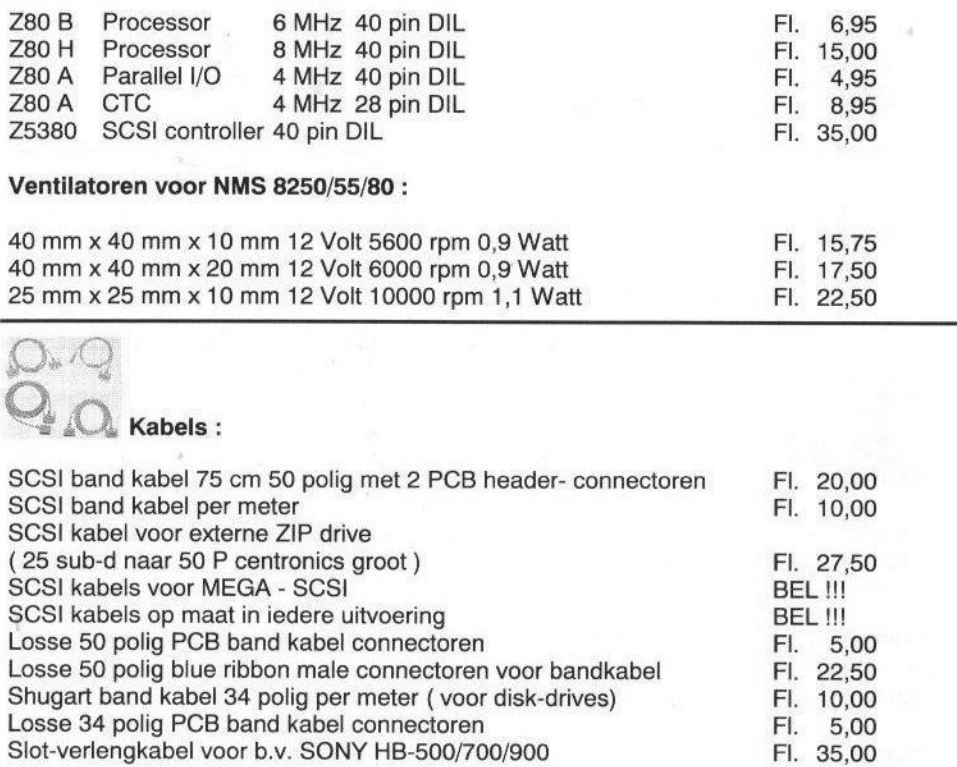

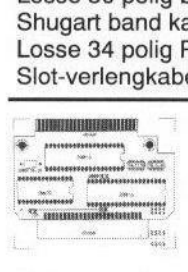

Printplaten voor zelfbouw :

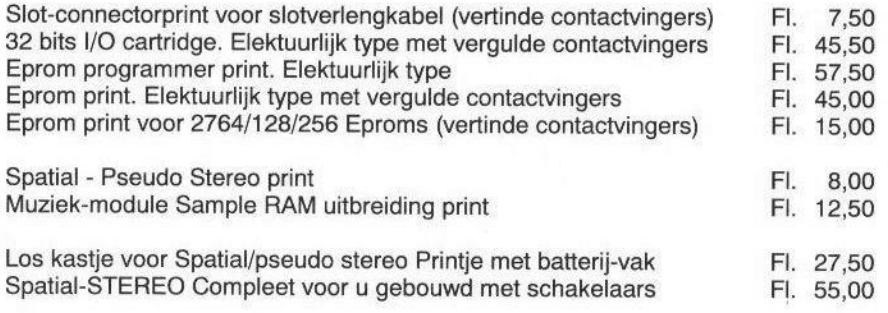

Deze printen leveren wij met beschrijving. Het is ook mogelijk om deze printen te voorzien van onderdelen of zelfs compleet voor <sup>u</sup> gebouwd. BEL voor de prijs !!

**26 KENNEL** 

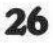

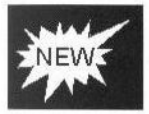

Philips NMS 1250/55 of Miniware 4000 modem aanpassen voor Externe High End RS-232 aansluiting. FI. 35,00 Voorzien van 25 polige sub-D connector om rechtstreeks of via een RS-232 kabel een 33.600 Baud PC-modem aan te sluiten. X-tal voor 57600 Bd. FL. 7,50

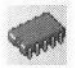

Geheugenuitbreidingen intern :

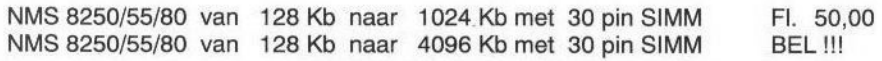

### Inbouw van MSX-DOS 2.32 in MSX-2 Computers :

Disk Basic 2.03, MSX-DOS 2.32 op Diskette, ROM versie 2.32 FI. 65,00 D.m.v. een schakelaar uitschakelbaar en/of ook tijdens het Resetten met de Select-toets of naar keuze met de 1-toets.

Kanji met Internationaal Toetsenbord Karakters i.p.v. Japans.

Alleen inbouw mogelijk in NMS 8220/50/55/80 en SONY HB-500/700/900

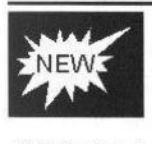

32 bits Input / Output cartridge met vergulde contactsvingers in "Konami " doos, voorzien van BUSDIR signaal en Elektuur software compatible. D.m.v. jumpers is het i/o adres instelbaar tussen &HOx, &H1x, &H2x en &H3x. Compleet gebouwd met 8 MHz chipset<br>
Compleet gebouwd met 4 MHz chipset<br>
FI. 125,00 Compleet gebouwd met 4 MHz chipset

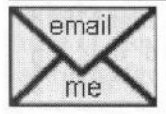

the Het is ook mogelijk om een E-mail bericht met eventuele vragen over<br>hardware te sturen<br>Het E-mail adres is : HansOranie@Compuserve.com Het E-mail adres is: HansOranje@Compuserve.com

Reparaties kunnen ook worden verricht aan uw MSX computer, monitor of printer. Bel voor afspraak indien u eventuele problemen heeft met uw computer of uw systeem.

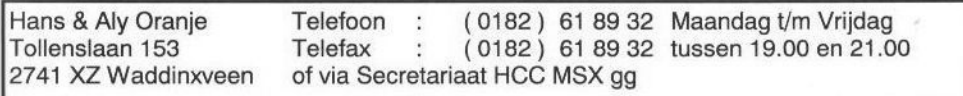

Prijswijzigingen voorbehouden.

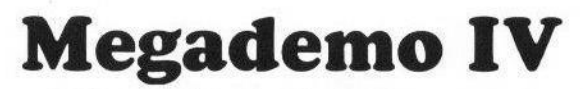

Megademo <sup>4</sup> werd door Delta Soft in Tilburg uitgebracht. Voor tien gulden ontvangt men drie diskettes met een mooi kleurenlabel. Tevens worden deze geleverd in een handig doosje. Van de buitenkant ziet alles er dus mooi en goed verzorgd uit. Hopelijk kan over de inhoud hetzelfde worden gezegd.

N: disk <sup>1</sup> in de drive te hebben gestopt is er allereerst de keus

moristisch bedoeld, maar dat is dan niet echt gelukt. Er wordt een aantal

tussen twee verschillende talen, namelijk Nederlands en Engels. Verder kan zoals gewoonlijk gekozen worden voor 50 of 60 Hz. komt het logo van Delta Soft tevoorschijn. Dit bestaat uit een soort van piramide, die een paar

rondjes draait. Daarna wordt de vraag gesteld of er de beschikking is over een Turbo-R. Niet dat dit wat uitmaakt, want de R-800 wordt niet ondersteund. Zeker een grapje van de makers. Ook wordt gevraagd of er één of twee drives aanwezig zijn. In het laatste geval hoeft er niet zo vaak van diskette te worden gewisseld.

Na enig laden wordt er afgeteld van negen tot vier (Megademo 4), waarna de werkelijke demo begint. Het is wel raar dat er tijdens het aftellen steeds van diskette moet worden gelezen. Na weer een tijd laden verschijnt er een plaatje, waarop de verschillende hoofden van de makers zijn afgebeeld. Onder dit plaatje wordt nu een dialoog gevoerd tussen deze personen. De dialoog is waarschijnlijk hu-

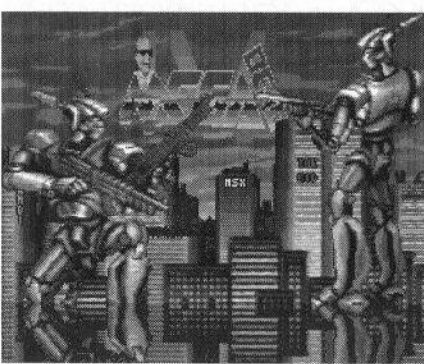

flauwe 'grappen' gemaakt. Dit alles gebeurt onder begeleiding van een snel zeer vervelend wordend Muziekmodulesampletje, dat niet anger dan <sup>7</sup> seconden duurt en steeds wordt gelooped.

Na weer ongeveer

een minuut laden verschijnt eindelijk het hoofdmenu in beeld. Slordig is dat nu het beeld opeens een stuk verschuift, zodat het gedeelte wat aan de linkerkant hoort te staan, nu rechts in beeld verschijnt. Dit blijft ook in de rest van de demo zo, wat zeer lastig is. In het hoofdmenu kan gekozen worden uit 'Mad dog' en 'Lucky Luke', die beide op disk <sup>2</sup> staan en uit 'Garfield', 'Bismarck', 'Lemminator 2' en 'Slotwoord' die alle op disk 3 staan.

Allereerst maar 'Mad dog' proberen. Na een druk op de toets wordt er heel langzaam een beeld opgebouwd waar gevraagd wordt om disk 2 in de drive te stoppen. Na deze eis te hebben ingewilligd komt na weer een hele tijd laden (gaap) een gedigitaliseerd

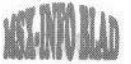

plaatje uit het spel Mad Dog McCree in beeld. Op het plaatje staat een cowboy, waarvan het waarschijnlijk de bedoeling is dat die neergeschoten wordt. Ik zeg 'waarschijnlijk', omdat ik, hoe goed ik ook op hem richt en schiet niet één keer heb kunnen winnen! Ook moet na elk schot weer van diskette worden gelezen, wat zeer irritant is. Na dit spel te hebben beëindigd wordt er weer om disk <sup>1</sup> gevraagd en komt men weer terug in het hoofdmenu. Dit duurt trouwens ontzettend lang, doordat er steeds van die slecht klinkende samples ingelezen moeten worden.

De tweede keus uit het menu is 'Lucky Luke'. Na enig laden wordt natuurlijk weer om disk 2 gevraagd. Na deze in de drive te hebben gestopt, komt er na een tijdje een treintje het beeld ingereden met daarachter een wagon met de naam Lucky Luke erop. Dit alles onder begeleiding van een zeer slechte sample. Daarna zie je hoe Lucky Luke zijn eigen schaduw neerschiet, waarna er reclame wordt gemaakt van de originele Lucky Luke demo, die blijkbaar ook door Delta Soft is gemaakt. Hiermeeis dan ook dit deel van de demo alweer afgelopen, zodat er weer naar

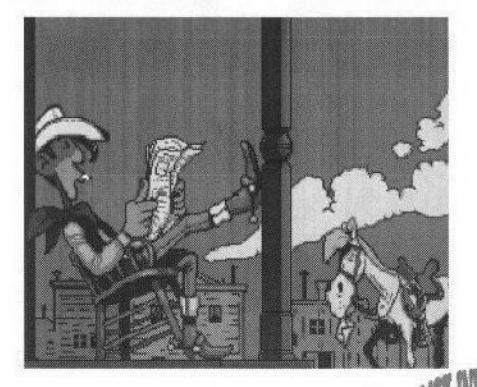

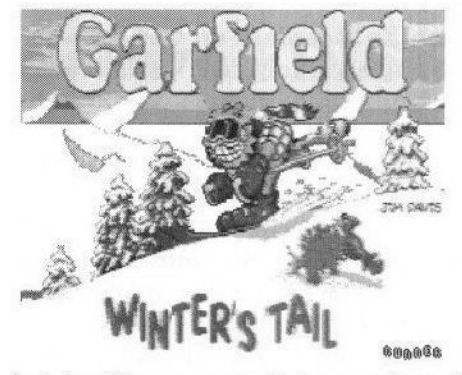

het hoofdmenu wordt teruggekeerd. Hopelijk staan er op disk <sup>3</sup> betere en langere demo's!

Eerst de demo van Garfield maar eens proberen. Met spanning wacht ik tijdens het (lange) laden het resultaat af. Eindelijk verschijnt er wat op het scherm. De demo begint met Garfield die van een besneeuwde berghelling afskiet achtervolgd door Odie. Op een gegeven moment maakt Garfield een sprong van een springschans en dan... ga je weer terug naar het hoofdmenu!!! Is dit nou alles? Blijkbaar wel want disk <sup>1</sup> moet weer in de drive worden geplaatst. De moed begint me een beetje in de schoenen te zinken. Het is dat ik ben aangesteld als recensent, anders had ik de demo niet verder bekeken.

Dus toch maar de volgende demo genaamd 'Bismarck' proberen. Na veel laden (alweer) verschijnt er, in zwart-wit, een schip dat over de zee vaart in beeld. Dit verloopt zeer schokkerig en is niet om aan te zien. Tevens wordt ook dit weer begeleid door een waardeloze, eentonige sample. Hierna wordt alweer reclame gemaakt voor het gelijknamige softwarepakket, dat uit vijf diskettes bestaat. En inderdaad dit was ook weer het einde van dit deel van de demo (zucht).

Alle hoop is nu gevestigd op de laatste demo 'Lemminator 3. Al verwacht ik er eerlijk gezegd niet veel meer van. In deze demo loopt een lemming een bar binnen, waarna wat geschreeuw ten gehore wordt gebracht (wat trouwens meer op storing lijkt). Na enige tijd komt de lemming in motorkleding de bar weer uit en rijdt op een motor weg. Dit moet blijkbaar een parodie voorstellen op het beginstukje van de film Terminator 2. Dit is waarschijnlijk ook weer grappig bedoeld, maar ik ben ondertussen niet meer in zo'n stemming dat ik erom kan lachen.

Als laatste even kijken wat de crew van Delta Soft in het slotwoord te vertellen heeft. Dit bestaat uit een plaatje van drie soldaten waarvan de originele hoofden zijn vervangen door die van de makers van deze demo. Hieronder volgt dan weer een zeer flauwe dialoog tussen deze personen, wat dan het slotwoord moet voorstellen.

#### Conclusie

Wanneer deze demo 10 jaar geleden zou zijn uitgebracht, dan was het niveau zelfs nog te laag geweest. Ik dacht eerst van: "Niet duur, 3 diskettes met een mooi kleurenlabel en een handig doosje voor maar één tientje". Maar achteraf bleek dit zelfs nog te duur te zijn. De demo's zijn veel te kort en van zeer matige kwaliteit. Ook de samples zijn bedroevend. Met gewone PSG-muziek had dit beter

gekund. En dan te bedenken dat deze samples het grootste deel van de diskruimte in beslag nemen! Hier komt nog bij dat er steeds ontzettend lang moet worden geladen en dat de plaatjes steeds heel traag in- en uitfaden. Ik wil graag het liefst zo positief mogelijk over een product schrijven, maar ik moet natuurlijk ook objectief blijven. Het spijt me daarom dan ook dat ik van deze demo weinig goeds kan vertellen. Het is eigenlijk meer een reclamedisk van andere producten die Delta Soft heeft gemaakt. Van een groep die al zo lang in de MSXwereld meedraait mag toch wel wat beters worden verwacht!

#### Jan-Marten van der Reest

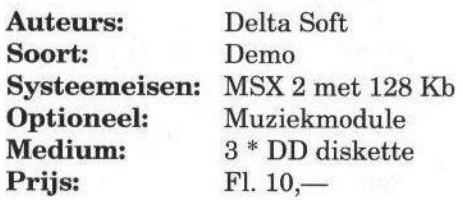

Voor meer informatie:

(0495) 53 48 70 (Remy) (010) 521 75 69 (Arjan) (0341) 56 05 01 (Johan) Tel:

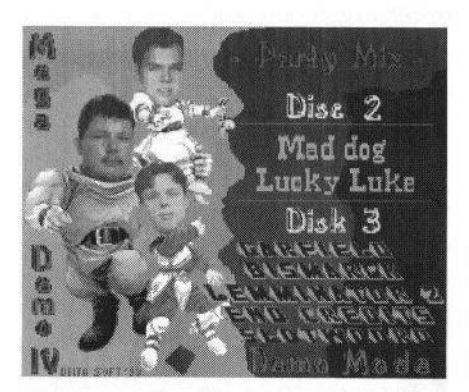

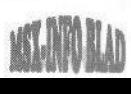

## **Ontwikkeling nieuwe FDISK**

 $N^{\text{a het op de market komen van de}}$ verscheen het programma FDISK. Hiermee kan een harde schijf in kleine stukjes (partities) van maximaal 32 MB verdeeld worden.Al snel werden andere SCSI interfaces uitgebracht en zijn er zelfs al twee IDE interfaces ontwikkeld. De meest recente interface is de Sunrise ATA-IDE interface. Deze is ontwikkeld door de Deen Henrik Gilvad.

Voor al deze interfaces (zo'n zes verschillende SCSI en twee IDE interfaces) zijn er vele verschillende FDISK-programma's gemaakt. Deze hebben alle hun voor- en nadelen. Door een klein team van programmeurs wordt nu gewerkt aan een geheel nieuwe versie van FDISK,die al deze voordelen zal bevatten en vrijwel alle nadelen zal elimineren.

Via deze weg doen wij een poging om wensen van harddiskgebruikers te verzamelen om deze in de nieuwe versie te verwerken. Deze oproep geldt voor iedere MSX-er, die een harddisk gebruikt. Het type en makelij van de interface maken niet uit, want de nieuwe FDISK moet op elke

interface kunnen functioneren.

Wij hebben door het doen van experimenten al enige kennis van de Sunrise ATA-IDE interface en de Bert SCSI interface. Wat betreft de andere interfaces hebben wij hulp nodig van gebruikers hiervan. Wij kunnen dan ook op deze interfaces kleine experimenten uitvoeren om te kijken hoe deze precies met de harddisk communiceren.

Gebruikers die (een deel van) hun configuratie ter beschikking willen stellen voor deze experimenten of wensen hebben voor de nieuwe FDISK kunnen op de volgende wijze contact opnemen:

Jaap Mark

Tel: (0229) 27 25 55 of (06) 537 309 13

of met:

Albert Beevendorp

Tel: (0299) 43 88 98 (liefst na 19.00 uur)

> Bron: MSX Club West-Friesland Nieuwsbrief 23

Gezocht bladen van:

MSX Club Friesland Noord nummers 1, <sup>2</sup> en 3, MSX Club West-Friesland nummer 8, MSX Club Kennemerland nummer 3

Johan van de Bor Tel: (0341) 56 05 01

## TC - lijst

### Releasedatum: <sup>1</sup> september 1998

Opname in de Totally Chaos lijst is gratis voor elke Sysop Totally Chaos BBS draait 24 uur per dag op 300 - 33600 bps Tel: (045) 570 89 63 (data) / (045) 672 59 95 (spraak) MSX Echo-Mail node: 18:900/005

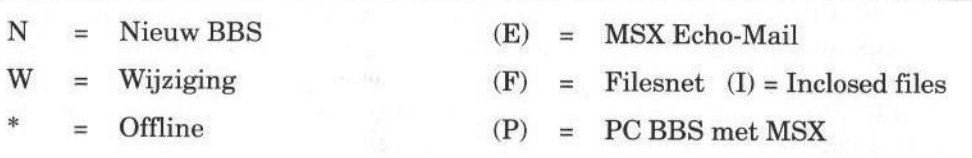

### Niet elke dag online: 6

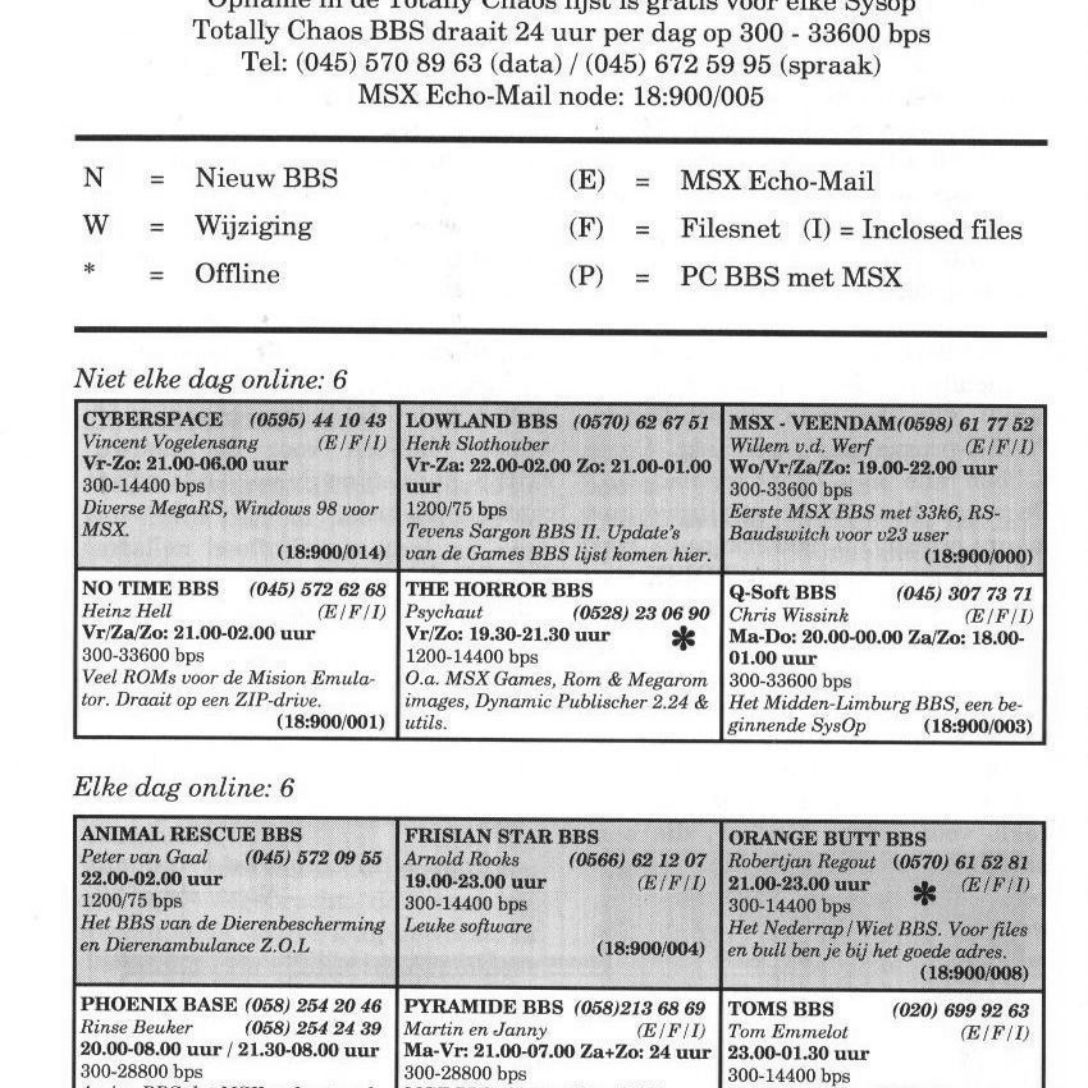

### Elke dag online: 6

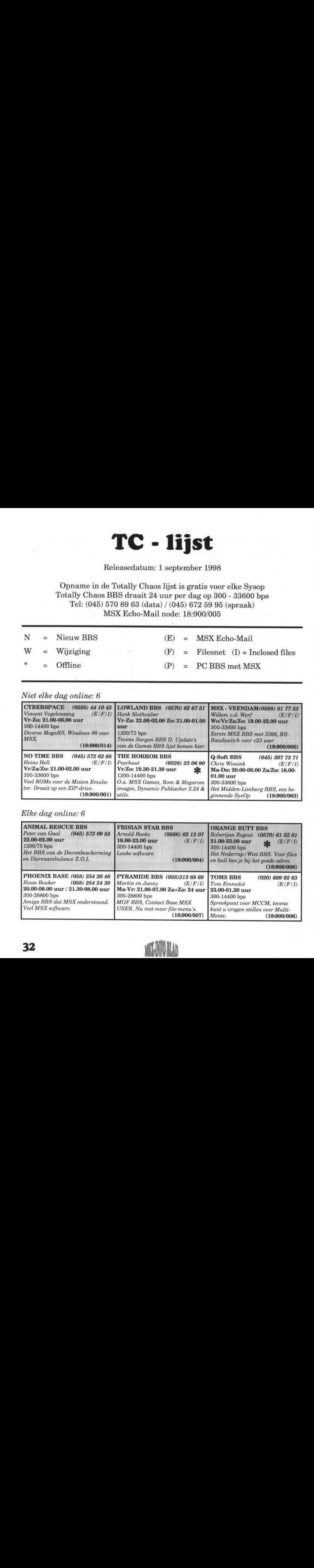

**32 MINUTES** 

### 24 uur per dag online: 9

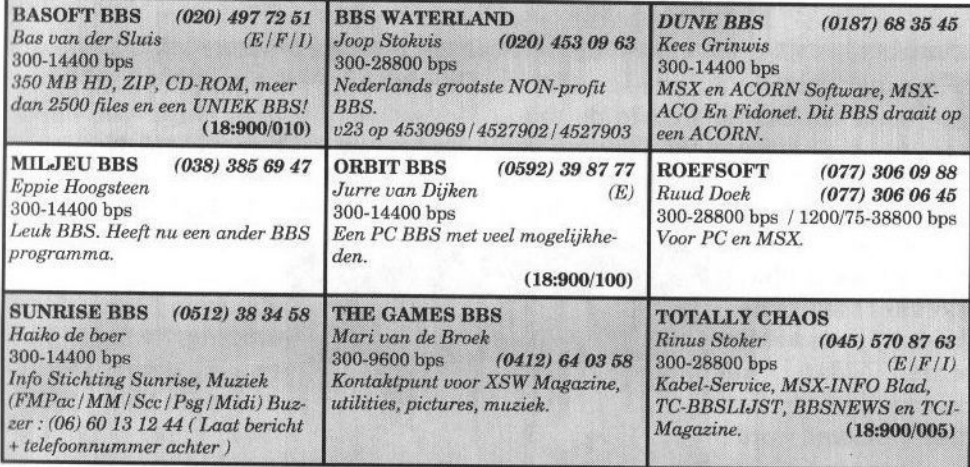

## BBS-END NEDERLAND

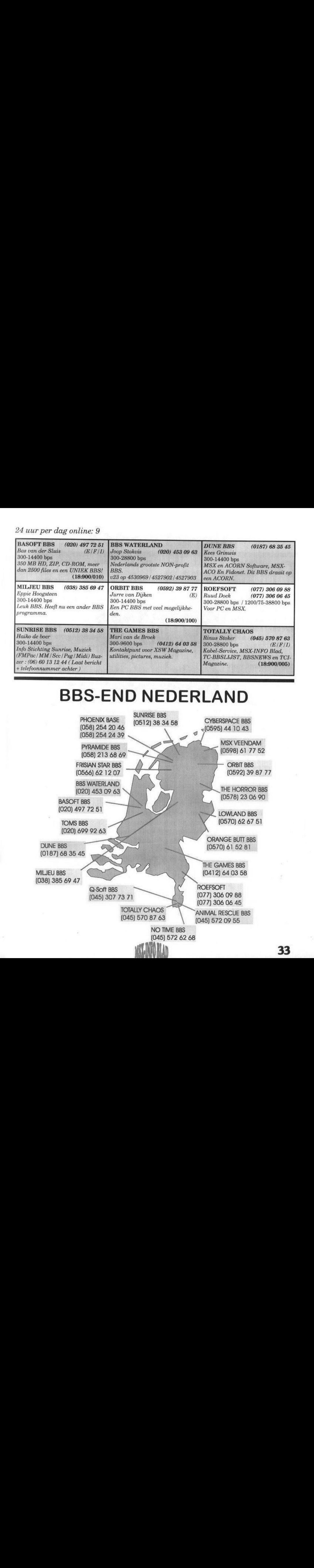

## Unreal World 2

<sup>e</sup> disk start in 60Hz op met een korte introdemo waarin de makers worden voorgesteld. Ook wordt er een kort verhaal verteld wat volgens mij net zo goed weggelaten had

kunnen worden, omdat de samenhang hiervan niet geheel<br>duideliik is. Misduidelijk is. Misschien daarom een 'promo disk' genoemd wordt.

De graphics zijn redelijk en bestaan voor een groot deel

uit gerenderde plaatjes. Het is wel een makkelijke oplossing maar levert geen al te bijzondere resultaten op. De replayer is wat Spartaans, de gebruikelijke knoppen zijn er te vinden die met muis of cursor bedient kunnen worden, alsook een VU-analyzer. Wanneer <sup>7</sup> MHz wordt gebruikt, loopt het menu vroeg of laat vast.

Na het klikken op de exit-knop verschijnt de einddemo, een titelscroll. De namen van de makers komen voorbij onder het genot van een typisch treurig eindmuziekje. Wanneer op [Escape] wordt gedrukt, verschijnt de mededeling dat ik de op de disk aanwezige \*.PMA bestanden maar eens moet bekijken. Zo gezegd zo gedaan. Deze bestaan uit een leuke demo van KPI-Ball (Pang kloon) en verder wat niet zo bijzondere (DOS) utility's.

#### De muziek

De songs zijn door twee personen geschreven, FBY en SHAN. Het is te horen, dat dit niet de eerste keer is voor beide heren(?). Toch heb ik nog

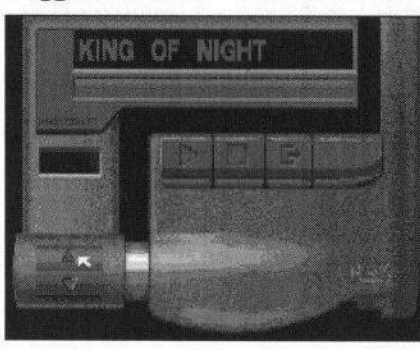

nooit van ze gehoord.

Er staan 13 muziekstukken (inclusief intro en uittro) en 3 wavekits op deze<br>disk. De zelfgezelfgemaakte samples zijn van redelijke kwaliteit. De stijl van de songs varieert van

een vaag soort techno-house tot rustige ballads. Hier en daarzijn leuke originele fragmenten te horen (wat niet van elke muziekdisk gezegd kan worden). Echte toppers zijn bijvoorbeeld Turrican (een cover van het gelijknamige spel) en Channel Two.

Veel van de muziekstukken zijn wat kort en/of eenvoudig. Dat hoeft geen probleem te zijn, maar aangezien er weinig muziek op Unreal World 2 staat vind ik het een minpuntje. Het gaat snel vervelen en na een half uurtje was ik er al doorheen.

Alle muziek is 'gelooped', dat wil zeggen dat ze tot in het oneindige doorspelen. Op die manier is het wel makkelijk om de basis van iedere goede song te vergeten: een begin, een midden en een einde. Een enkele keer gaat het 'loopen' niet helemaal lekker, dan kunnen er wat rare geluiden uit je speakers komen.

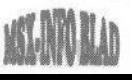

Vergeleken met de overige muziek- Leverancier: MSX NBNO disks van dit moment is de kwaliteit Soort: Muziekdisk van deze disk gemiddeld. Redelijke **Systeemeisen:** MSX 2 + muziek, redelijke graphics, de afwer-**Moon** MoonSound muziek, redelijke graphics, de afwerking is prima. Als je op zoek bent Medium:<br>naar nieuw voer voor ie MoonSound Priis: naar nieuw voer voor je MoonSound Prijs: Fl. 5,—<br>is dit een aardig product voor weinig Bestellen: zie recensie XSWis dit een aardig product voor weinig geld.  $\mathsf{geld.} \hspace{25pt} \mathsf{21}\text{ en } \mathsf{22}$ 

Tristan Zondag

**Conclusie Auteurs:** Cyber Touch

\* DD diskette

### **MSX COMPUTERDAG** 19 SEPTEMBER

Ook voor PC-gebruikers aantrekkelijke aanbiedingen

### BREPA COMPUTERSUPPLIES Telefoon/fax (076) 571 77 78

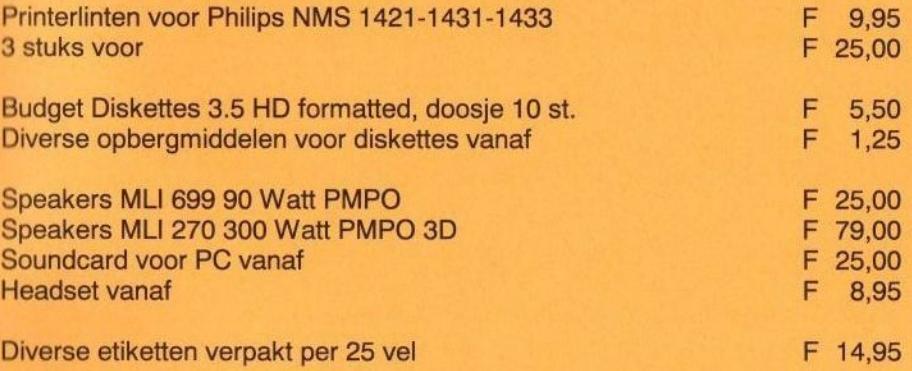

Zie voor de volgende artikelen de aanbiedingen op <sup>19</sup> september bij onze kraam. moederborden, VGA-kaarten, keyboards, diskdrives, CDrom spelers, CDR'S, HP-printers, scanners, fax modems, lege kasten, PC-muis, muismatten en andere artikelen.

Indien <sup>u</sup> interesse heeft, belt <sup>u</sup> ons dan even voorde juiste prijs tijdens de beurs en wij nemen het graag voor <sup>u</sup> mee.

Speciale aanbieding

HP Deskjet printer 690C Plus F 499,00 Simplex scanner 9600 DP 30 (300 \* 600 dpi) F 149,00<br>Simplex scanner (600 \* 1200 dpi) F 259,00 Simplex scanner (600 \* 1200 dpi)

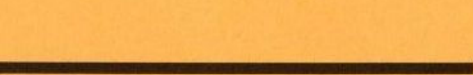

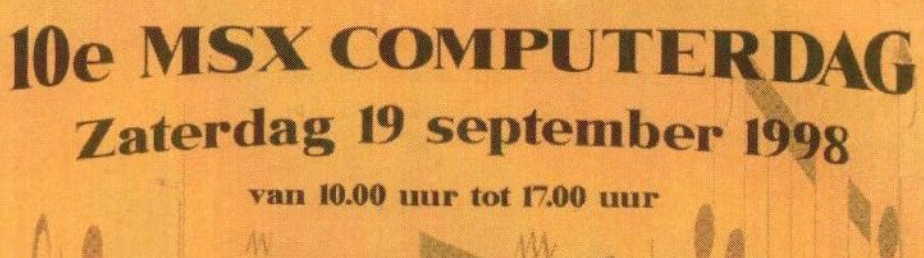

### **SPORTHAL** PELLIKAAN A.J. v.d. Moolenstraat 5 ZANDVOORT

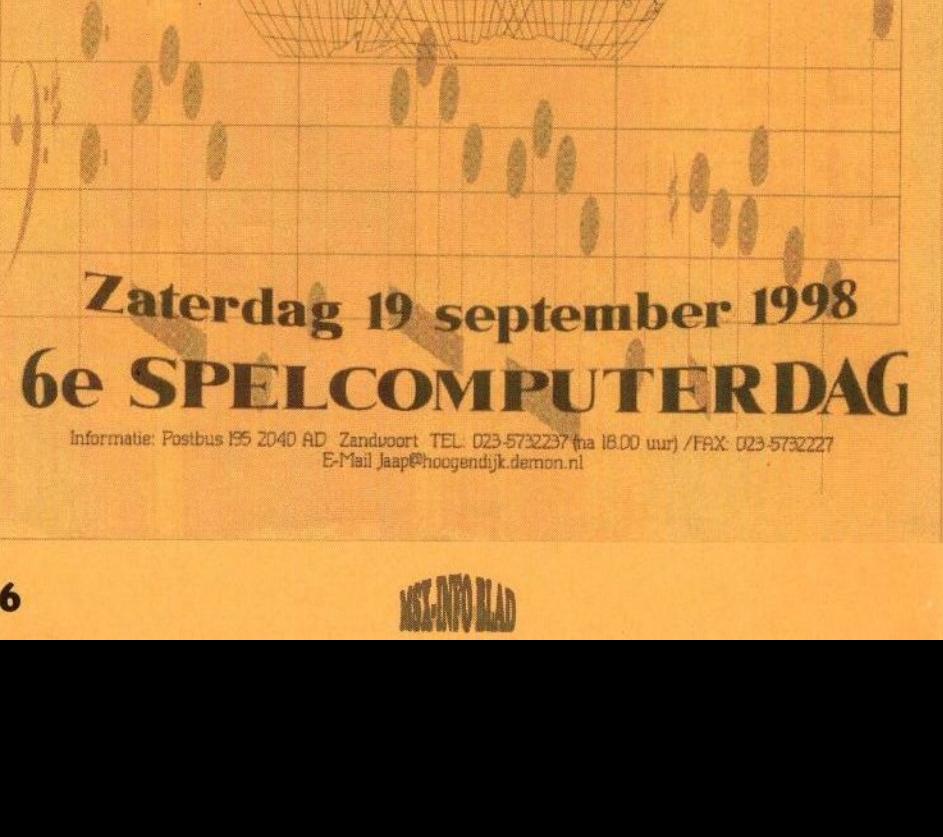

Informatie: Postbus ES Z040 AD Zandvoort TEL: 023-5732237 (na 18.00 uur) / FAX: 023-5732227 E-Mail Jaap@hoogendijk.demon.nl

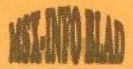